## THE SYSTEMS HOUSE MASTER DISTRIBUTION DOCUMENTATION

# TABLE OF CONTENTS

| PRODUCT ANALYSIS REPORTS                            | 2 |
|-----------------------------------------------------|---|
| PRODUCT SALES SUMMARY BY WHSE-PRODUCT CLASS         | 3 |
| DISCONTINUED ITEMS                                  |   |
| DESCENDING PRODUCT UNIT SALES                       | 7 |
| DESCENDING PRODUCT DOLLAR SALES                     | 9 |
| SALES SUMMARY (THIS YEAR-LAST YEAR)11               |   |
| SALES SUMMARY SPREAD BY MONTH BY PRODUCT CLASS      | 3 |
| SALES SUMMARY SPREAD BY MONTH BY VENDOR 15          | 5 |
| CUSTOMER ANALYSIS REPORTS 17                        | 7 |
| CUSTOMER ACTIVITY ANALYSIS 18                       |   |
| CUSTOMER ACTIVITY ANALYSIS (NO GROSS PROFIT)        | ) |
| CUSTOMER GROSS PROFIT REPORT BY SALESMAN            | 2 |
| INACTIVE CUSTOMER REPORT                            |   |
| DESCENDING CUSTOMER DOLLAR SALES                    | 3 |
| DESCENDING CUSTOMER GROSS PROFIT 28                 |   |
| COMPARATIVE SALES BY CUSTOMER 30                    | ) |
| COMPARATIVE SALES BY SALESMAN 33                    |   |
| CUSTOMER-PRODUCT SALES REPORTS 35                   |   |
| SALES ANALYSIS BY COMPANY-SALESMAN-CUSTOMER-PRODUCT | 3 |
| SALES ANALYSIS BY COMPANY-SALESMAN-CUSTOMER-PRODUCT |   |
| SPREAD VERSION                                      |   |
| SALES ANALYSIS BY PRODUCT - CUSTOMER 41             |   |
| SALESMAN SALES SUMMARY 44                           | 1 |
| SALESMAN-PRODUCT CLASS 46                           |   |
| SALESMAN - PRODUCT CLASS SPREAD REPORT 48           | 3 |
| SALES BY SALESMAN-CUSTOMER-PRODUCT CLASS            |   |
| SALES SUMMARY BY CO-PRODUCT CLASS                   | 2 |
| SALES HISTORY INQUIRY                               |   |
| PRODUCT SALES INQUIRY                               |   |
| CUSTOMER SALES INQUIRY 57                           |   |
| CUSTOMER/PRODUCT SALES INQUIRY                      |   |
| SALESMAN/PRODUCT CLASS SALES INQUIRY                |   |
| SALESMAN/CUSTOMER/PRODUCT CLASS SALES INQUIRY 64    |   |
| PRODUCT CLASS SALES INQUIRY                         |   |
| PRODUCT CLASS SALES INQUIRY - GRAPH                 |   |
| FILE DESCRIPTIONS                                   | 2 |

# SALES ANALYSIS

| <b>(</b> s | сгеег        | n Master | for Windo           | ws          |          |         |       |       |       |     | - D × |
|------------|--------------|----------|---------------------|-------------|----------|---------|-------|-------|-------|-----|-------|
| Eile       | <u>E</u> dit |          | File <u>T</u> ranst |             |          |         |       |       |       |     |       |
|            |              | Acc      | ount:23             | BASE.10     | Po       | rt: 23  | Menu: | SA.ME | NU    |     |       |
|            |              |          |                     |             | Sales A  | nalysis | :     |       |       |     |       |
|            |              |          |                     |             |          |         | -     |       |       |     |       |
|            |              |          |                     |             |          |         |       |       |       |     |       |
|            |              |          |                     | 4 D         | 1        | - 1     | n     |       |       |     |       |
|            |              |          |                     | 1.Pro       | duct An  | alysis  | Kepor | ts    |       |     |       |
|            |              |          |                     | 2.Cus       | tomer A  | nalysis | Repo  | rts   |       |     |       |
|            |              |          |                     | 3.Cus       | tomer-P  | roduct  | Sales | Repo  | rts   |     |       |
|            |              |          |                     | 4.Sa]       | les Hist | orv Ind | mirie | s     |       |     |       |
|            |              |          |                     |             |          | .,      |       | •     |       |     |       |
|            |              |          |                     |             |          |         |       |       |       |     |       |
|            |              |          |                     |             |          |         |       |       |       |     |       |
|            |              |          |                     | <b>F</b> _4 | 0-1      |         |       | _     |       |     |       |
|            |              |          |                     | Enter       | Selecti  | on or i | 2ND : |       |       |     |       |
|            |              |          |                     |             |          |         |       |       |       |     |       |
|            |              |          |                     |             |          |         |       |       |       |     | Br    |
| F          | HELP         | E        | NDI                 | NSERT I     | DELETE   | PREV P  | G NI  | XT PG | INQUI | AB0 | RT    |

# **PRODUCT ANALYSIS REPORTS**

| Screen Master for Windows                                                         | - 🗆 🗵   |
|-----------------------------------------------------------------------------------|---------|
| <u>File Edit Settings File I</u> ransfer                                          |         |
| Account:23 BASE.10 Port: 23 Menu:SA.PROD                                          |         |
| Product Analysis Reports                                                          |         |
|                                                                                   |         |
| 1.Product Sales Summary by Whse-Product Class                                     |         |
| 2.Discontinued Items                                                              |         |
| 3.Descending Product Unit Sales                                                   |         |
| 4.Descending Product Dollar Sales                                                 |         |
| 5.Sales History (this year - last year)                                           |         |
| 6.Sales Summary Spread by Month (spread) by Product C                             | lass    |
| 7.Sales Summary Spread by Month (spread) by Vendor                                |         |
| Enter Selection or END :                                                          |         |
| HELP     END     INSERT     LDELETE     PREV PG     NEXT PG     INQUIRY     ABORT | Br<br>k |

# PRODUCT SALES SUMMARY BY WHSE-PRODUCT CLASS

PROGRAM NAME SELECTION SELECTION NUMBER FILES ACCESSED REPORTS NEW.PROD.SALES MENU-11.1 1 SALES.2 WAREHOUSE PROD.MAST

### OVERVIEW

The product sales report prints by warehouse, by product class, and by product, the month-to-date and year-to-date sales units/dollars, profit\$ and gross profit percentage from the Sales.2 file.

Kit items and products with the stock status indicator flagged as 'N' in the Product Master file are excluded from this report.

### **OPERATING INSTRUCTIONS**

### **PRODUCT SALES REPORT**

### ENTER WAREHOUSE OR 'ALL'

Enter a specific warehouse number or 'ALL' to include all warehouses on the report. Enter 'END' to return to the menu.

### **ENTER PERIOD FOR REPORT (YYMM)**

Enter the fiscal period for the report or 'END' to return to the menu.

# PRODUCT SALES SUMMARY BY WHSE-PRODUCT CLASS

| WHSE        | : 001 NEW YORK                       | *           | *** PRODU | JCT SALES | * * * * |       | PAGE    | : 1      |       |
|-------------|--------------------------------------|-------------|-----------|-----------|---------|-------|---------|----------|-------|
| PROD<br>P/C | UCT NUMBER<br>PRODUCT DESCRIPTION    | * * * * * * | MONTH TO  | DATE **   | * * * * | ****  | YEAR TO | DATE *** | * * * |
|             |                                      | UNITS       | SALES\$   | PROFIT    | GP%     | UNITS | SALES\$ | PROFIT   | GP%   |
| 001         | ARWKSU-E                             |             |           |           |         |       |         |          |       |
|             | STICK UP DEOD EVERGREEN              | 440         | 2200      | 880       | 40.0    | 440   | 2200    | 880      | 40.0  |
| 001         | ARWKSU-HD                            |             | 1200      | 1000      | 40.0    | 1     | 06550   | 10001    | 4.0.0 |
| 001         | HVY DUTY STICK UO<br>ARWKSU-L        | 276         | 4306      | 1755      | 40.8    | 1702  | 26550   | 10821    | 40.8  |
| 001         | STICK UP DEOD LEMON                  | 12          | 187       | 76        | 40.8    | 1312  | 20295   | 8174     | 40.3  |
| 001         | ARWKSU-S                             |             |           |           |         |       |         |          |       |
|             | STICK UP DEOD SPRING                 | 36          | 562       | 229       | 40.8    | 1720  | 26916   | 10983    | 40.8  |
| 001         | NFSU-E                               | 1 2 0       | 1005      | 000       | 46.0    | 1000  | 06600   | 10001    | 16.0  |
| 001         | NO FRILLS STICK UP EVERGR<br>NFSU-HD | 132         | 1795      | 832       | 46.3    | 1962  | 26683   | 12361    | 46.3  |
| 001         | NO FRILLS STICK UP HVY DT            | 264         | 3590      | 1663      | 46.3    | 1683  | 22843   | 10557    | 46.2  |
| 001         | NFSU-L                               | 201         | 5570      | 1000      | 10.5    | 1005  | 22015   | 10007    | 10.2  |
|             | NO FRILLS STICK UP LEMON             | 171         | 2326      | 1077      | 46.3    | 1941  | 26398   | 12228    | 46.3  |
|             |                                      |             |           |           |         |       |         |          |       |
|             | PRODUCT CLASS TOTAL:                 | 1331        | 14966     | 6511      | 301.3   | 10760 | 151885  | 66004    | 300.7 |

# **DISCONTINUED ITEMS**

PROK NAME SELECTION SELECTION NUMBER FILES ACCESSED REP.PROK S.99 MENU-11.1 2 PROD.DET

### OVERVIEW

This report prints all items that have been flagged as discontinued in the Product Detail file.

The report sorts by warehouse, by product class, and by product.

### **OPERATING INSTRUCTIONS**

### **DISCONTINUED ITEM REPORT**

# ENTER 'RTN' TO CONTINUE OR 'END' TO RETURN TO MENU:

Hit 'RETURN' to continue or 'END' to return to the menu.

# **DISCONTINUED ITEMS**

|       |                                 |            | DISCONT |      | 10 OCT  | 1997  |         |       |
|-------|---------------------------------|------------|---------|------|---------|-------|---------|-------|
| P/C   | PRODUCT/DESCRIPTION             | ON<br>HAND | IN.PICK | VEND | BACKORD | SALES | SALES\$ | VALUE |
| 001   | ARWKSU-L<br>STICK UP DEOD LEMON | 325        | 15      | 250  | 0       | 225   | 1,275   | 3.25  |
| * * * |                                 | 325        | 15      | 250  | 0       | 225   | 1,275   | 3.25  |
|       |                                 |            |         |      |         |       |         |       |
| 201   | PM841-01<br>Flair pen blue      | 48         | 5       | 0    | 0       | 300   | 1,450   | 1.00  |
|       |                                 |            |         |      |         |       |         |       |
|       |                                 | 48         | 5       | 0    | 0       | 300   | 1,450   | 1.00  |

\* \* \*

# DESCENDING PRODUCT UNIT SALES

PROK NAME PROGRAM NAME

SELECTION SELECTION NUMBER FILES ACCESSED REP.PROK PROD.D.UNITS REPORTS SUM.SALES2 REPORTS PROD.DSND.UNITS MENU-11.1 3 PROD.DET DICT PROD.DET PROD.MAST WAREHOUSE PARAMETER

#### OVERVIEW

This report prints the year-to-date analysis of descending unit sales by warehouse. Kits and products with the stock status indicator flagged as 'N' will not print on the report

This report prints on an exception basis, only products that have sales for this year will print

### **OPERATING INSTRUCTIONS**

### **PRODUCT DESCENDING SALES REPORT - UNITS HIT (N/L) TO CONTINUE OR 'END' TO RETURN TO SELECTOR**:

Hit 'RETURN' to continue with the report or 'END' to return to the menu.

# DESCENDING PRODUCT UNIT SALES

PAGE 1

PRODUCT DESCENDING SALES UNITS YTD ANALYSIS 10 OCT 1997

| LINE | PRODUCT NUMBER<br>PRODUCT NAME       | ***** M( | ONTH TO DAT | TE ***** |       |      | ***** YEAR TO DATE ***** |         |        |            |  |  |  |  |  |
|------|--------------------------------------|----------|-------------|----------|-------|------|--------------------------|---------|--------|------------|--|--|--|--|--|
|      |                                      | UNITS    | SALES\$     | PROFIT   | GP%   | %TOT | UNITS                    | SALES\$ | PROFIT | GP% %TOT   |  |  |  |  |  |
| 1    | ARWKSU-HD<br>HVY DUTY STICK UP       | 137      | 1167        | 404      | 34.59 | 0.02 | 1187                     | 4597    | 999    | 21.72 0.14 |  |  |  |  |  |
| 2    | NFSU-S<br>NO FRILLS STICK UP SPRING  | 15       | 158         | 49       | 30.74 | 0.00 | 515                      | 1158    | 1049   | 90.54 0.06 |  |  |  |  |  |
| 3    | NFSU-HD<br>NO FRILLS STICK UP HRY DT | 15       | 204         | 67       | 32.63 | 0.00 | 515                      | 5204    | 5067   | 97.35 0.06 |  |  |  |  |  |
| 4    | ARWSU-S<br>STICK UP DEOD SPRING      | 326      | 2293        | 665      | 28.99 | 0.04 | 426                      | 2422    | 705    | 29.12 0.05 |  |  |  |  |  |
| 5    | NFSU-L<br>NO FRILLS STICK UP LEMON   | 273      | 889         | 135      | 15.14 | 0.03 | 373                      | 1019    | 175    | 17.20 0.04 |  |  |  |  |  |

# DESCENDING PRODUCT DOLLAR SALES

PROK NAME PROGRAM NAME

SELECTION SELECTION NUMBER FILES ACCESSED REP.PROK PROD.D.SALES REPORTS SUM.SALES1 REPORTS PROD.DSND.DOL MENU-11.1 4 PROD.DET DICT PROD.DET PROD.MAST WAREHOUSE PARAMETER

#### OVERVIEW

This report displays the year-to-date analysis of descending unit sales dollars by warehouse. Kits and products with the stock status indicator flagged as 'N' will not print on the report

Only product with sales dollars this year greater than 0 will print.

### **OPERATING INSTRUCTIONS**

### **PRODUCT DESCENDING SALES REPORT - DOLLARS HIT (N/L) TO CONTINUE OR 'END' TO RETURN TO SELECTOR**:

Hit 'RETURN' to continue or 'END' to return to the menu.

# DESCENDING PRODUCT DOLLAR SALES

PAGE 1

PRODUCT DESCENDING SALES DOLLARS YTD ANALYSIS22 0CT 1997

| LINE | PRODUCT NUMBER<br>PRODUCT NAME | ***** MONTH TO DATE ***** **** ***** YEAR TO DATE ***** |         |        |       |      |       |         |        |       |      |  |
|------|--------------------------------|---------------------------------------------------------|---------|--------|-------|------|-------|---------|--------|-------|------|--|
|      |                                | UNITS                                                   | SALES\$ | PROFIT | GP%   | %TOT | UNITS | SALES\$ | PROFIT | GP%   | %TOT |  |
| 1    | HVY DUTY STICK UP              | 136                                                     | 52125   | 19641  | 37.68 | 1.13 | 136   | 52125   | 19641  | 37.68 | 1.1  |  |
| 2    | NO FRILLS REFRIG STICK UP      | 15                                                      | 204     | 67     | 32.63 | 0.00 | 515   | 5204    | 5067   | 97.35 | 0.1  |  |
| 3    | NO FRILLS STICK UP SPRING      | 137                                                     | 1167    | 404    | 34.59 | 0.03 | 1187  | 4597    | 999    | 21.72 | 0.1  |  |
| 4    | NO FRILLS STICK UP EVERGR      | 177                                                     | 407     | 95     | 23.30 | 0.01 | 1227  | 3837    | 690    | 17.98 | 0.0  |  |
| 5    | CARPET FRESH 9 OZ.             | 77                                                      | 1898    | 478    | 25.18 | 0.04 | 80    | 3398    | 778    | 22.90 | 0.0  |  |
| б    | CARPET FRESH 14 OZ.            | 60                                                      | 1322    | 256    | 19.36 | 0.03 | 63    | 2972    | 527    | 17.75 | 0.0  |  |
| 7    | CARPET FRESH 22 OZ.            | 52                                                      | 2075    | 556    | 26.78 | 0.04 | 58    | 2778    | 706    | 25.43 | 0.0  |  |

# SALES SUMMARY (THIS YEAR-LAST YEAR)

PROK NAME PROGRAM NAME SELECTION SELECTION NUMBER FILES ACCESSED REP.PROK PKEY1 REPORTS KEY1 MENU-11.1 5 SALES.2 WAREHOUSE PROD.MAST PROD.CLASS CUST.MAST

### **OVERVIEW**

This report prints sales summary analysis by warehouse, by product class, and by product with month-to-date and year-to-date units and sales dollars for this year and last year. The percentage of change is also displayed.

### **OPERATING INSTRUCTIONS**

# **PRODUCT SALES ANALYSIS (KEY 1)**

# ENTER DATE OR 'END' MM/DD/YY:

Enter the date for the report as MM/DD/YY or 'END' to return to the menu.

# ENTER FISCAL MONTH (MM) OR 'END':

Enter the fiscal month for the report or 'END' to return to the menu.

# SALES SUMMARY (THIS YEAR-LAST YEAR)

| WHSE: 001 NEW YORK                    |      |         | PRODUCT | CLAS |         | DUCT ANAL'<br>SCAL MONI |     | AS OF 10/ | 28/97   |     | PAGE:   | 1       |         |
|---------------------------------------|------|---------|---------|------|---------|-------------------------|-----|-----------|---------|-----|---------|---------|---------|
| PC: 001 ROOM DEODORIZ                 | ZERS |         |         |      |         |                         |     |           |         |     |         |         |         |
| PRODUCT NUMBER<br>PRODUCT DESCRIPTION | U/M  | THIS YR | LAST YR | CGE  | THIS YR | LAST YR                 | CGE | THIS YR   | LAST YR | CGE | THIS YR | LAST YR | CG<br>E |
| ARWKSU-E<br>STICK UP DEOD EVERGREEN   | DZ   | 281     | 117     | 140  | 1706    | 1638                    | 4   | 4372      | 1825    | 140 | 26602   | 25553   | 4       |
| ARWKSU-HD<br>HVY DUTY STICK UP        | DZ   | 12      | 41      | 103  | 1312    | 896                     | 46  | 187       | 640     | 103 | 20295   | 13978   | 45      |
| ARWKSU-L<br>STICK UP DEOD LEMON       | DZ   | 255     | 50      | 410  | 1452    | 1156                    | 26  | 3978      | 780     | 410 | 22651   | 18034   | 26      |
| ARWKSU-RE<br>REFRIG STICK UP 2 PK     | DZ   | 46      | 176     | 101  | 1238    | 1305                    | 5   | 831       | 3274    | 101 | 22677   | 24273   | 7       |

# SALES SUMMARY -- SPREAD BY MONTH -- BY PRODUCT CLASS

PROK NAME PROGRAM NAME SELECTION SELECTION NUMBER FILES ACCESSED REP.PROK PKEY1.S REPORTS KEY1.S MENU-11.1 6 PARAMETER SALES.2 WAREHOUSE

### OVERVIEW

This report displays by product class, by product, and by month, the unit or dollar sales. The report will also display year-to-date and percentage of change data and may be selected by units or sales dollars.

### OPERATING INSTRUCTIONS

### **PRODUCT SALES SPREAD ANALYSIS (KEY 1)**

### ENTER DATE OR 'END' MM/DD/YY:

Enter the date for the report as MM/DD/YY or 'END' to return to the menu.

# ENTER FISCAL MONTH (MM) OR 'END':

Enter the fiscal month for the report or 'END' to return to the menu.

# **INPUT DESIRED ACTIVITY FIELD UNITS/DOLLARS (U/D):**

Enter 'U' units, 'D' for dollars or 'END' to return to the menu.

## SALES SUMMARY -- SPREAD BY MONTH -- BY PRODUCT CLASS

| WHSE: 001 NEW YORK                    |                                                                  | PR   | ODUCT | CLASS | / PRO | DUCT | SPREA | D ANAI | LYSIS | AS OF | 10/28 | 8/97 |      |         | PAGE:   | 1            |
|---------------------------------------|------------------------------------------------------------------|------|-------|-------|-------|------|-------|--------|-------|-------|-------|------|------|---------|---------|--------------|
| PC: 001 ROOM DEODORIZ                 | ERS                                                              |      |       |       |       |      |       |        |       |       |       |      |      |         |         |              |
|                                       | *** MONTHLY SALES DOLLARS THROUGH CURRENT YEAR MONTH 10 *** YEAR |      |       |       |       |      |       |        |       |       |       |      |      |         | TO DATE |              |
| PRODUCT NUMBER<br>PRODUCT DESCRIPTION | UM                                                               | 1    | 2     | 3     | 4     | 5    | б     | 7      | 8     | 9     | 10    | 11   | 12   | THIS YR | LAST YR | CGE          |
| ARWKSU-E<br>STICK UP DEOD EVERGREEN   | DZ                                                               | 2902 | 3744  | 608   | 1030  | 2480 | 2948  | 3136   | 2106  | 3276  | 4372  | 2496 | 2839 | 26602   | 25553   | 4            |
| ARWKSU-HD<br>HVY DUTY STICK UP        | DZ                                                               | 2761 | 1030  | 1264  | 4493  | 2387 | 234   | 2106   | 2106  | 3728  | 187   | 1622 | 2917 | 20295   | 13978   | 45           |
| ARWKSU-L<br>STICK UP DEOD LEMON       | DZ                                                               | 1170 | 1825  | 1404  | 1451  | 1919 | 2106  | 3416   | 2668  | 2714  | 3978  | 593  | 1903 | 22651   | 18034   | 26           |
| ARWKSU-RE<br>REFRIG STICK UP 2 PK     | DZ                                                               | 1562 | 2176  | 3348  | 670   | 3125 | 1172  | 893    | 4966  | 3934  | 831   | 2809 | 3348 | 22677   | 24273   | 7            |
| ARWKSU-S<br>STICK UP DEOD SPRING      | DZ                                                               | 3650 | 4633  | 3416  | 2574  | 3557 | 1451  | 2861   | 3650  | 562   | 562   | 811  | 1685 | 26916   | 10000   | ,<br>16<br>9 |

# SALES SUMMARY -- SPREAD BY MONTH -- BY VENDOR

PROK NAME PROGRAM NAME SELECTION SELECTION NUMBER FILES ACCESSED REP.PROK PKEY1.S.VEND REPORTS KEY1.S.VEND MENU-11.1 7 PROD.MAST SALES.2 WAREHOUSE

### OVERVIEW

This report displays by vendor, by warehouse, and by product, the monthly unit or dollar sales. The report will also display year-to-date and percentage of change data and may be selected by units or sales dollars.

### OPERATING INSTRUCTIONS

# **PRODUCT SALES SPREAD ANALYSIS (KEY1) - - BY VENDOR**

# ENTER DATE OR 'END' MM/DD/YY:

Enter the date for the report as MM/DD/YY or 'END' to return to the menu.

# ENTER FISCAL MONTH (MM) OR 'END':

Enter the fiscal month for the report or 'END' to return to the menu.

# **INPUT DESIRED ACTIVITY FIELD UNITS/DOLLARS (U/D):**

Enter 'U' units, 'D' for dollars or 'END' to return to the menu.

## SALES SUMMARY -- SPREAD BY MONTH -- BY VENDOR

| WHSE: 001 NEW YORK                           |       | PRODUC | CT CL | ASS /  | PRODU  | CT SP | READ A | ANALYS | IS AS | OF 10 | /28/9 | 7   |     | PAGE:   | 1         |
|----------------------------------------------|-------|--------|-------|--------|--------|-------|--------|--------|-------|-------|-------|-----|-----|---------|-----------|
|                                              | * * * | MONTHI | LY SA | LES DO | DLLARS | THRO  | UGH CU | JRRENT | YEAR  | MONTH | 10 ×  | * * | Σ   | YEAR TO | DATE      |
| PRODUCT NUMBER<br>PRODUCT DESCRIPTION        | UM    | 1      | 2     | 3      | 4      | 5     | 6      | 7      | 8     | 9     | 10    | 11  | 12  | THIS Y  | R LAST YR |
| 3M-350L<br>STERIL LATEX GLOVES LG<br>3M-350M | EA    | 105    | 205   | 100    | 108    | 111   | 217    | 100    | 92    | 90    | 100   | 217 | 205 | 1229    | 2047      |
| STERIL LATEX GLOVES MED                      | EA    | 205    | 100   | 200    | 123    | 105   | 100    | 109    | 100   | 102   | 105   | 204 | 221 | 1250    | 2141      |
| STERIL LATEX GLOVES SM                       | EA    | 200    | 98    | 104    | 101    | 120   | 198    | 111    | 107   | 100   | 110   | 221 | 215 | 1248    | 2070      |
| ** 3M 3M CORP.                               |       | 510    | 403   | 404    | 332    | 336   | 515    | 320    | 299   | 292   | 315   | 642 | 641 | 3727    | 6258      |

# CUSTOMER ANALYSIS REPORTS

| Cscreen Master for Windows                                                                                                   | <u>- 0 ×</u> |
|----------------------------------------------------------------------------------------------------|--------------|
| <u>File Edit Settings File Transfer</u>                                                                                      |              |
| Account:23 BASE.10 Port: 23 Menu:SA.CUST                                                                                     |              |
| Customer Analysis Reports                                                                                                    |              |
|                                                                                                    |              |
| 1.Customer Activity Analysis<br>2.Customer Activity Analysis (No Gross Profit)<br>3.Customer Gross Profit Report by Salesman |              |
| 4.Inactive Customer Report<br>5.Descending Customer Dollar Sales<br>6.Descending Customer Gross Profit                       |              |
| 7.Comparative Sales by Customer<br>8.Comparative Sales by Salesman                                                           |              |
|                                                                                                    |              |
| Enter Selection or End :                                                                                                    |              |
| HELP END INSERT LDELETE PREV PG NEXT PG INQUIRY ABO                                                                          | DRT Br       |

# **CUSTOMER ACTIVITY ANALYSIS**

PROK NAME PROGRAM NAME SELECTION SELECTION NUMBER FILES ACCESSED REP.PROK PSAL REPORTS CUST.ACTIV.ANAL MENU-11.2 1 CUST.DET CUST.MAST SALES.3 COMPANY

### OVERVIEW

This report prints by salesman, by customer number, the customer activity information such as last order date, number of orders MTD and YTD, monthly sales this year and last year, gross profit etc., for the selected fiscal period.

### **OPERATING INSTRUCTIONS**

# **CUSTOMER ACTIVITY ANALYSIS REPORT**

### ENTER DATE OR 'END' MM/DD/YY:

Enter the date for the report as MM/DD/YY or 'END' to return to the menu.

### ENTER FISCAL MONTH (MM) OR 'END':

Enter the fiscal month for the report or 'END' to return to the menu.

# CUSTOMER ACTIVITY ANALYSIS

| CO 01 | THE SYSTEMS HOUSE     |                  | CU | STOME        | R ACTIVI |                  | PAGE       | 1     |                    |            |       |                         |            |
|-------|-----------------------|------------------|----|--------------|----------|------------------|------------|-------|--------------------|------------|-------|-------------------------|------------|
| SLSM  | 001 JIM BRANCA        |                  |    |              | FOR 1    | FISCAL MO        | NTH 1      | 0     |                    |            |       |                         |            |
| CUST# | CUSTOMER NAME         | LAST ORD<br>DATE |    | RDERS<br>YTD | -        | SALES<br>LAST YR | PCT<br>CGE |       | SALES<br>R LAST YR | PCT<br>CGE | -     | OSS PROFIT<br>R LAST YR | PCT<br>CGE |
| 1000  | ST. MARYS MEDICAL CTR | 09/30/97         | 68 | 68           | 261      | 500              | 45         | 71323 | 51236              | 87         | 37075 | 51236                   | 87         |
| 1010  | ST. MICHAELS HOSPITAL | 07/09/97         | 6  | 6            | 0        | 0                | 0          | 4047  | 0                  | 0          | 719   | 0                       | 0          |
| 1020  | COLUMBIA-PRESBYTERIAN | 10/05/97         | 22 | 26           | 261      | 28               | 840        | 21924 | 731                | 901        | 21085 | 280                     | 41<br>8    |
| 1030  | DR. MICHAEL GREEN     | 10/15/97         | 3  | 7            | 147      | 56               | 162        | 2876  | 697                | 313        | 400   | 406                     | 4 0<br>6   |
| 1040  | DR. JAMES BARLOW      | 10/20/97         | 10 | 12           | 100      | 50               | 98         | 12010 | 5210               | 110        | 20100 | 50120                   | 12<br>7    |

# CUSTOMER ACTIVITY ANALYSIS (NO GROSS PROFIT)

PROK NAME PROGRAM NAME SELECTION SELECTION NUMBER FILES ACCESSED REP.PROK PSAL.NGP REPORTS CUST.ACTIV.ANAL.NGP MENU-11.2 2 CUST.MAST CUST.DET SALES.3 COMPANY SALESMAN

### **OVERVIEW**

This report prints by company, by salesman, and by customer number, the customer activity information such as last order date, number of orders MTD and YTD, monthly sales this year and last year etc., for the selected fiscal period. No gross profit is displayed.

### **OPERATING INSTRUCTIONS**

### **CUSTOMER ACTIVITY ANALYSIS REPORT - NO GROSS PROFIT**

### ENTER DATE OR 'END' MM/DD/YY:

Enter the date for the report as MM/DD/YY or 'END' to return to the menu.

### ENTER FISCAL MONTH (MM) OR 'END':

Enter the fiscal month for the report or 'END' to return to the menu.

# CUSTOMER ACTIVITY ANALYSIS (NO GROSS PROFIT)

| CO 01 THE SYSTEMS HOUSE    |                          | CUS   | STOMER | ACTIVIT | Y ANALYSIS | AS OF 1 | 0/28/97 |       | PAGE | 1    |
|----------------------------|--------------------------|-------|--------|---------|------------|---------|---------|-------|------|------|
| SLSM 001 JIM BRANCA        | ANCA FOR FISCAL MONTH 10 |       |        |         |            |         |         |       |      |      |
|                            | LAST ORD                 | NO OR | DERS   | MONTH   | SALES      | PCT     | YTD S   | SALES |      | PCT  |
| CUST# CUSTOMER NAME        | DATE                     | MTD   | YTD    | THIS Y  | R LAST YR  | CGE     | THIS YR | LAST  | YR   | CGE  |
| 1000 ST. MARYS MEDICAL CTR | 09/30/97                 | 68    | 68     | 261     | 500        | 45      | 71323   | 51236 |      | 87   |
| 1010 ST. MICHAELS HOSPITAL | 07/09/97                 | б     | б      | 0       | 0          | 0       | 4047    | 0     |      | 0    |
| 1020 COLUMBIA-PRESBYTERIAN | 10/05/97                 | 22    | 26     | 261     | 28         | 840     | 21924   | 731   |      | 901  |
| 1030 DR. MICHAEL GREEN     | 10/15/97                 | 3     | 7      | 147     | 56         | 162     | 2876    | 697   |      | 313  |
| 1040 DR. JAMES BARLOW      | 10/20/97                 | 10    | 12     | 100     | 50         | 98      | 12010   | 5210  |      | 110  |
| SLSM 001 TOTALS:           |                          | 109   | 119    | 769     | 634        | 1145    | 112180  | 57874 |      | 1411 |

# CUSTOMER GROSS PROFIT REPORT BY SALESMAN

PROK NAME SELECTION SELECTION NUMBER FILES ACCESSED REP.PROK CUST.GP MENU-11.2 3 CUST.DET

### OVERVIEW

This report prints the MTD and YTD gross profit data by company, by salesman, and by customer number.

### **OPERATING INSTRUCTIONS**

### **CUSTOMER PROFIT ANALYSIS**

### ENTER 'RTN' TO CONTINUE OR 'END' TO RETURN TO MENU

Hit 'RETURN' to continue or 'END' to return to the menu selector.

### DO YOU WISH TO SORT BY DESCENDING YEAR TO DATE SALES (Y/NL)?

Enter 'Y' to sort by descending year-to-date sales. Hit 'RETURN' not to sort by descending year-to-date sales.

### **DO YOU WANT A RANGE OF SALESMAN (Y/NL)?**

If you select 'Y' will be prompted:

### ENTER BEGINNING SALESMAN NUMBER: ENTER ENDING SALESMAN NUMBER:

### **DO YOU WANT A RANGE OF CUSTOMERS (Y/NL)?**

If you select 'Y' will be prompted:

### ENTER BEGINNING CUSTOMER NUMBER: ENTER ENDING CUSTOMER NUMBER:

# CUSTOMER GROSS PROFIT REPORT BY SALESMAN

| GROSS PROFIT BY CUSTOMER - BY SALESMAN | DATE 28 1997 | PAGE | 1 |
|----------------------------------------|--------------|------|---|
|----------------------------------------|--------------|------|---|

|        |                      | * * * * * * | * MOI   | MONTH TO DATE |        | * * * * * * * |         | ** YI   | EAR TO DATE | * * * * * * * |     |
|--------|----------------------|-------------|---------|---------------|--------|---------------|---------|---------|-------------|---------------|-----|
| CUST#  | CUSTOMER NAME        | SALES       | RETURNS | NET SALES     | PROFIT | Γ GP%         | SALES\$ | RETURNS | NET SALES   | PROFIT        | GP% |
|        |                      |             |         |               |        |               |         |         |             |               |     |
| 100087 | ACME CRANE CORP.     | 42          | 0       | 42            | 2      | 4.7           | 42      | 0       | 42          | 2             | 4   |
| 100098 | ACME PLUMBING SUPPLY | 30          | 0       | 30            | 30     | 100.0         | 30      | 0       | 30          | 30            | 100 |
| 100120 | ACME FASTENERS INC.  | 46          | 0       | 46            | 46     | 100.0         | 46      | 0       | 46          | 46            | 100 |
| 124100 | ALCO SUPPLY COMPANY  | 1,874       | 0       | 1,874         | 600    | 79.9          | 1,874   | 0       | 1,874       | 600           | 79  |
| 134712 | BRIDGEWATER RARITAN  | 3,200       | 0       | 3,200         | 500    | 89.9          | 3,200   | 0       | 3,200       | 500           | 89  |
| 154125 | IDEAL DISTRIBUTION   | 5,300       | 0       | 5,300         | 700    | 92.0          | 5,300   | 0       | 5,300       | 700           | 92  |

# **INACTIVE CUSTOMER REPORT**

PROK NAME PROGRAM NAME SELECTION SELECTION NUMBER FILES ACCESSED REP.PROK PINACT REPORTS INACT.CUST MENU-11.2 4 CUST.DET CUST.MAST SALES.3 COMPANY

### OVERVIEW

This report will print by company, by salesman, and by customer number, the inactive customers based on the date input by the operator. If a customers last order date is less than or equal to this date they will be included in this report.

### **OPERATING INSTRUCTIONS**

## **INACTIVE CUSTOMER REPORT**

### ENTER DATE OR 'END' MM/DD/YY:

Enter the date for the report as MM/DD/YY. This date is used in the selection criteria as the date to determine which customers are considered inactive.

Enter 'END' to return to the menu.

### ENTER FISCAL MONTH (MM) OR 'END':

Enter the fiscal month for the report or 'END' to return to the menu. This fiscal period is used to determine which month to use for the month to date fields on the report.

# **INACTIVE CUSTOMER REPORT**

| CO 01 THE SYSTEMS HOUSE                                                                                                    | INACTIVE CUSTOMER REPORT AS OF 10/28/97 PAGE 1                         |                 |                                                      |  |  |  |  |  |  |  |
|----------------------------------------------------------------------------------------------------|------------------------------------------------------------------------|-----------------|------------------------------------------------------|--|--|--|--|--|--|--|
| SLSM 000 HOUSE ORDERS                                                                                                    | FOR FISCAL MONTH 10                                                    |                 |                                                      |  |  |  |  |  |  |  |
| CUST# CUSTOMER NAME                                                                                                    | LAST ORD NO ORDERS MONTH SALES PCI<br>DATE MTD YTD THIS YR LAST YR CGE |                 | PCT YTD GROSS PROFIT PCT<br>CGE THIS YR LAST YR CGE  |  |  |  |  |  |  |  |
| 10002 ACME PRINTING CO.<br>10004 ACME FASTENERS INC.<br>10005 ACME CRANE CORP.<br>10007 ACME INDUSTRIAL<br>10010 ACME BUSINESS FORM | 09/02/971100009/15/971100010/01/972200010/07/975500010/09/971010000    | 300460420470500 | $\begin{array}{cccccccccccccccccccccccccccccccccccc$ |  |  |  |  |  |  |  |
| SLSM 001 TOTALS:                                                                                                    | 19 19 0 0 0                                                            | 235 0           | 0 235 0 57                                           |  |  |  |  |  |  |  |

# DESCENDING CUSTOMER DOLLAR SALES

PROK NAME PROGRAM NAME

SELECTION SELECTION NUMBER FILES ACCESSED REP.PROK CUST.D.SALES REPORTS SUM.SALES REPORTS CUST.DSND.DOL MENU-11.2 5 CUST.DET DICT CUST.DET CUST.MAST COMPANY

### OVERVIEW

This report prints a year-to-date analysis of descending dollar sales by company.

### OPERATING INSTRUCTIONS

### NOW RUNNING CUSTOMER DESCENDING SALES REPORT HIT (N/L) TO CONTINUE OR 'END' TO RETURN TO SELECTOR:

Hit 'RETURN' to continue or 'END' to return to the menu.

# DESCENDING CUSTOMER DOLLAR SALES

CUSTOMER DESCENDING SALES DOLLARS YTD ANALYSIS 12/28/97 PAGE 1

COMP: 01 THE SYSTEMS HOUSE

|      |       |                        | * * * * *   | MONTH  | TO DATE | * * * * * | * * * * *   | YEAR TO | DATE   | * * * * * |
|------|-------|------------------------|-------------|--------|---------|-----------|-------------|---------|--------|-----------|
| LINE | CUST# | CUSTOMER NAME NET      | NET SALES\$ | PROFIT | GP%     | % TOTAL   | NET SALES\$ | PROFIT  | GP%    | % TOTAL   |
| 1    | 10002 | ST.MARYS MEDICAL CTR   | 71323       | 37075  | 51.98   | 24.69     | 71323       | 37075   | 51.98  | 21.9      |
| 2    | IDEAL | IDEAL DISTRIBUTION CO. | 64913       | 20525  | 31.62   | 22.47     | 64913       | 20525   | 31.62  | 19.9      |
| 3    | AJAX  | AJAX INDUSTRIAL        | 21678       | 21404  | 98.74   | 7.50      | 30951       | 23166   | 74.82  | 9.5       |
| 4    | ALCO  | ALCO SUPPLY CO         | 20874       | 16697  | 79.99   | 7.23      | 16861       | 5620    | 33.33  | 5.5       |
| 5    | UNIT  | UNITED SUPPLY          | 3446        | 363    | 10.55   | 1.19      | 8371        | 1349    | 16.11  | 2.0       |
| 6    | CORB  | CORBIN CORP.           | 49          | 8      | 17.01   | 0.02      | 4851        | 1365    | 28.14  | 1.5       |
| 7    | ACME  | ACME CRANE CORP.;      | 42          | 2      | 4.76    | 0.01      | 42          | 2       | 4.76   | 0         |
|      | GRAND | TOTAL =                | 182325      | 96074  | 294.65  | 63.11     | 197312      | 89142   | 240.76 | 60.3      |

# DESCENDING CUSTOMER GROSS PROFIT

PROK NAME PROGRAM NAME

SELECTION SELECTION NUMBER FILES ACCESSED REP.PROK CUST.DSND.GP REPORTS SUM.SALES REPORTS CUST.DSND.GP MENU-11.2 6 CUST.DET DICT CUST.DET CUST.MAST COMPANY

### OVERVIEW

This report prints a year-to-date analysis of descending gross profit by company.

### **OPERATING INSTRUCTIONS**

### **CUSTOMER DESCENDING GROSS PROFIT DOLLARS YEAR-TO-DATE**

### HIT 'RTN' TO CONTINUE OR 'END' TO RETURN TO MENU

Hit 'RETURN' to continue or 'END' to return to the menu.

# DESCENDING CUSTOMER GROSS PROFIT

CUSTOMER DESCENDING GROSS PROFIT YTD ANALYSIS 12/28/97 PAGE 1

COMP: 01 THE SYSTEMS HOUSE

|      |         |                        | * * * * *   | MONTH  | TO DATE | * * * * * | * * * * *   | YEAR TO | DATE   | * * * * * |
|------|---------|------------------------|-------------|--------|---------|-----------|-------------|---------|--------|-----------|
| LINE | CUST#   | CUSTOMER NAME NET      | NET SALES\$ | PROFIT | GP%     | % TOTAL   | NET SALES\$ | PROFIT  | GP%    | % TOTAL   |
| 1    | 10002   | ST.MARYS MEDICAL CTR   | 71323       | 37075  | 51.98   | 24.69     | 71323       | 37075   | 51.98  | 21.9      |
| 2    | IDEAL   | IDEAL DISTRIBUTION CO. | 64913       | 20525  | 31.62   | 22.47     | 64913       | 20525   | 31.62  | 19.9      |
| 3    | AJAX    | AJAX INDUSTRIAL        | 21678       | 21404  | 98.74   | 7.50      | 30951       | 23166   | 74.82  | 9.5       |
| 4    | ALCO    | ALCO SUPPLY CO         | 20874       | 16697  | 79.99   | 7.23      | 16861       | 5620    | 33.33  | 5.5       |
| 5    | UNIT    | UNITED SUPPLY          | 3446        | 363    | 10.55   | 1.19      | 8371        | 1349    | 16.11  | 2.0       |
| б    | CORB    | CORBIN CORP.           | 49          | 8      | 17.01   | 0.02      | 4851        | 1365    | 28.14  | 1.5       |
| 7    | ACME    | ACME CRANE CORP.;      | 42          | 2      | 4.76    | 0.01      | 42          | 2       | 4.76   | 0         |
|      | GRAND ' | TOTAL =                | 182325      | 96074  | 294.65  | 63.11     | 197312      | 89142   | 240.76 | 60.3      |

# **COMPARATIVE SALES BY CUSTOMER**

| PROK NAME        | REP.PROK S.MENU-1.1                    |
|------------------|----------------------------------------|
| PROGRAM NAME     | REP.PROK S.MENU-1.1.R<br>REPORTS S.VAL |
|                  | REPORTS SLS.BY.CUST.BY.CO-S            |
|                  | REPORTS SLS.BY.CUST-RPT                |
|                  | REPORTS SLS.BY.CUST.BY.CO-RPT          |
| SELECTION        | MENU-11.2                              |
| SELECTION NUMBER | 7                                      |
| FILES ACCESSED   | COMPANY                                |
|                  | CUST.DET                               |
|                  | ALPHA.CUST                             |
|                  | CUST.MAST                              |
|                  | OPERATOR                               |
|                  | SALESMAN                               |
|                  | SALES.3                                |

#### **OVERVIEW**

This report prints/displays by customer, by salesman, and by month, the comparative sales analysis information for both current year and last year. The entire report can be directed to the printer or one specific customer can be displayed on the screen.

### **OPERATING INSTRUCTIONS**

### **COMPARATIVE SALES BY CUSTOMER**

# HIT <NL> TO CONTINUE OR 'END' TO RETURN TO SELECTOR:

Hit 'RETURN' to continue or 'END' to return to the menu.

### **SCREEN OR REPORT: (S/R)?**

If 'S' is selected the report will be displayed to the screen for one specific customer. If 'R' is selected the report will spool to the printer and the following prompt will display:

### **ENTER CUSTOMER #, 'L' FOR LOOKUP, OR 'END':**

Enter customer number, 'L' for customer lookup or 'END' to return to the menu.

Copyright 1999 by THE SYSTEMS HOUSE, CLIFTON NJ 07013. All rights reserved.

### COMPARATIVE SALES BY CUSTOMER

## **OPERATING INSTRUCTIONS (Continued)**

## **CORRECT CUSTOMER? (CR/N):**

Hit 'RETURN if this is the correct customer or 'N' to return to the customer prompt.

### ENTER COMPANY NUMBER (2N), 'ALL' OR 'END':

Enter company number, 'ALL' to consolidate all the sales for that customer or 'END' to return to the menu.

# COMPARATIVE SALES BY CUSTOMER

| REPOR<br>01 | T NO 3<br>THE SYSTI | EMS HOU | ISE      |      |          | THE SYSTE<br>ATIVE SA |        |        | ER            | TIME: 13:05:54 DATE:<br>PAGE: 1 |      |      |      | )/28/97         |
|-------------|---------------------|---------|----------|------|----------|-----------------------|--------|--------|---------------|---------------------------------|------|------|------|-----------------|
|             | * * * * * * *       | CU      | RREN     | т үе | A R **** | * * *                 |        | נ      | * * * * * * * |                                 | LAST | YEAR |      | * * * * * * *   |
| 1030        | DR.                 | MICHE   | L GREEN  |      | SLMN:    | 001                   | JIM    | BRANCA |               |                                 |      |      |      |                 |
| JAN:        | 0.00                | FEB:    | 0.00     | MAR: | 0.00     | QTR:                  | 0.00   | JAN:   | 0.00          | FEB:                            | 0.00 | MAR: | 0.00 | Q T R :<br>0.00 |
| APR:        | 250.95              | MAY:    | 425.00   | JUN: | 0.00     | QTR:1,3               | 890.10 | APR:   | 0.00          | MAY:                            | 0.00 | JUN: | 0.00 | Q T R :<br>0.00 |
| JUL:        | 325.00              | AUG:    | 0.00     | SEP: | 0.00     | QTR:                  | 0.00   | JUL:   | 0.00          | AUG:                            | 0.00 | SEP: | 0.00 | QTR<br>0.00     |
| OCT:        | 0.00                | NOV:    | 0.00     | DEC: | 0.00     | QTR:                  | 0.00   | OCT:   | 0.00          | NOV:                            | 0.00 | DEC: | 0.00 | QTR:<br>0.00    |
| 1040        | NEW                 | YORK I  | HOSPITAL |      | SLMN:    | 001                   | JIM    | BRANCA |               |                                 |      |      |      |                 |
| JAN:        | 0.00                | FEB:    | 0.00     | MAR: | 649.00   | QTR:                  | 0.00   | JAN:   | 0.00          | FEB:                            | 0.00 | MAR: | 0.00 | Q T R :<br>0.00 |
| APR:        | 320.95              | MAY:    | 425.00   | JUN: | 0.00     | QTR:1,2               | 250.00 | APR:   | 0.00          | MAY:                            | 0.00 | JUN: | 0.00 | Q T R :<br>0.00 |
| JUL:        | 425.00              | AUG:    | 328.50   | SEP: | 485.00   | QTR:                  | 0.00   | JUL:   | 0.00          | AUG:                            | 0.00 | SEP: | 0.00 | QTR<br>0.00     |
| OCT:        | 0.00                | NOV:    | 0.00     | DEC: | 0.00     | QTR:                  | 0.00   | OCT:   | 0.00          | NOV:                            | 0.00 | DEC: | 0.00 | QTR:<br>0.00    |

# COMPARATIVE SALES BY SALESMAN

PROK NAME PROGRAM NAME SELECTION SELECTION NUMBER FILES ACCESSED REP.PROK S.MENU-2.1 REPORTS SLS.BY.SLSMN MENU-11.2 8 OPERATOR COMPANY CUST.DET CUST.MAST SALESMAN SALES.3

### OVERVIEW

This report prints by salesman, by customer, and by month, the comparative sales analysis information for both current year and last year.

### OPERATING INSTRUCTIONS

### **COMPARATIVE SALES**

### HIT <NL> TO CONTINUE OR 'END' TO RETURN TO SELECTOR:

Hit 'RETURN' to continue or 'END to return to the menu.

### DO YOU WANT A RANGE OF SALESMAN (Y/NL)?

If you enter 'Y' you will be prompted:

### ENTER BEGINNING SALESMAN NUMBER: ENTER ENDING SALESMAN NUMBER:

### **DO YOU WANT A RANGE OF CUSTOMERS (Y/NL)?**

If you enter 'Y' you will be prompted:

# ENTER BEGINNING CUSTOMER NUMBER: ENTER ENDING CUSTOMER NUMBER:

# COMPARATIVE SALES BY SALESMAN

| REPOR<br>01 | T NO 3<br>THE SYSTI | EMS HOU | JSE      |      |          | THE SYSTEMS HOUSE<br>COMPARATIVE SALES BY SALESMAN |       |        |               |      | : 13:05:54<br>PAGE: | ł DATI<br>1 | E: 10    | 0/28/97         |
|-------------|---------------------|---------|----------|------|----------|----------------------------------------------------|-------|--------|---------------|------|---------------------|-------------|----------|-----------------|
|             | * * * * * * *       | Cυ      | RREN     | Т ҮЕ | A R **** | * * *                                              |       | 1      | * * * * * * * |      | LAST                | YEAR        | <u>.</u> | * * * * * * *   |
| 1030        | DR.                 | MICHEI  | L GREEN  |      | SLMN:    | 001                                                | JIM   | BRANCA |               |      |                     |             |          |                 |
| JAN:        | 0.00                | FEB:    | 0.00     | MAR: | 0.00     | QTR:                                               | 0.00  | JAN:   | 0.00          | FEB: | 0.00                | MAR:        | 0.00     | Q T R :<br>0.00 |
| APR:        | 250.95              | MAY:    | 425.00   | JUN: | 0.00     | QTR:1,3                                            | 90.10 | APR:   | 0.00          | MAY: | 0.00                | JUN:        | 0.00     | Q T R :<br>0.00 |
| JUL:        | 325.00              | AUG:    | 0.00     | SEP: | 0.00     | QTR:                                               | 0.00  | JUL:   | 0.00          | AUG: | 0.00                | SEP:        | 0.00     | QTR<br>0.00     |
| OCT:        | 0.00                | NOV:    | 0.00     | DEC: | 0.00     | QTR:                                               | 0.00  | OCT:   | 0.00          | NOV: | 0.00                | DEC:        | 0.00     | QTR:<br>0.00    |
| 1040        | NEW                 | YORK I  | HOSPITAL |      | SLMN:    | 001                                                | JIM   | BRANCA |               |      |                     |             |          |                 |
| JAN:        | 0.00                | FEB:    | 0.00     | MAR: | 649.00   | QTR:                                               | 0.00  | JAN:   | 0.00          | FEB: | 0.00                | MAR:        | 0.00     | Q T R :<br>0.00 |
| APR:        | 320.95              | MAY:    | 425.00   | JUN: | 0.00     | QTR:1,2                                            | 50.00 | APR:   | 0.00          | MAY: | 0.00                | JUN:        | 0.00     | QTR:<br>0.00    |
| JUL:        | 425.00              | AUG:    | 328.50   | SEP: | 485.00   | QTR:                                               | 0.00  | JUL:   | 0.00          | AUG: | 0.00                | SEP:        | 0.00     | QTR<br>0.00     |
| OCT:        | 0.00                | NOV:    | 0.00     | DEC: | 0.00     | QTR:                                               | 0.00  | OCT:   | 0.00          | NOV: | 0.00                | DEC:        | 0.00     | Q T R :<br>0.00 |

# CUSTOMER-PRODUCT SALES REPORTS

| Cscreen Master for Windows                                                                                                    |                                     |  |  |  |  |  |  |  |  |  |
|----------------------------------------------------------------------------------------------------|-------------------------------------|--|--|--|--|--|--|--|--|--|
| <u>File Edit Settings File Iransfer</u>                                                                                          |                                     |  |  |  |  |  |  |  |  |  |
| Account:23 BASE.10 Port: 23 Menu:SA.PROD.CUST                                                                                    |                                     |  |  |  |  |  |  |  |  |  |
| Customer-Product Sales Analysis                                                                                                  |                                     |  |  |  |  |  |  |  |  |  |
| 1.By Company, Salesman, Customer, Product<br>2. Spread Version<br>3.By Product, Customer                                         | (SALES.4)<br>(SALES.4)<br>(SALES.4) |  |  |  |  |  |  |  |  |  |
| 4.Salesman Sales Summary (SALES.5)<br>5.Salesman - Product Class (SALES.5)<br>6.Salesman - Product Class Spread Report (SALES.5) |                                     |  |  |  |  |  |  |  |  |  |
| 7.Sales by Salesman by Customer by Produc                                                                                        | t Class (SALES.6)                   |  |  |  |  |  |  |  |  |  |
| 8.Sales Summary Co-Product Class                                                                                                 | (SALES.7)                           |  |  |  |  |  |  |  |  |  |
| Enter Selection or END :                                                                                                    |                                     |  |  |  |  |  |  |  |  |  |
| HELP END INSERT LDELETE PREV PG NEXT PG INQUI                                                                                    | RY ABORT E                          |  |  |  |  |  |  |  |  |  |

# SALES ANALYSIS BY COMPANY-SALESMAN-CUSTOMER-PRODUCT

PROK NAME PROGRAM NAME SELECTION SELECTION NUMBER FILES ACCESSED REP.PROK PKEY4.M REPORTS KEY4.M MENU-11.3 1 CUST.MAST CUST.DET PROD.MAST PROD.DET SALESMAN SALES.4 COMPANY PARAMETER

#### OVERVIEW

This report prints by company, by salesman, by customer, and by product, the MTD and YTD sales information.

# **OPERATING INSTRUCTIONS**

# COMPANY SALESMAN CUSTOMER PRODUCT REPORTS (KEY4-MONTHLY)

# ENTER DATE OR 'END' MM/DD/YY:

Enter the date for the report as MM/DD/YY or 'END' to return to the menu.

# ENTER FISCAL MONTH (MM) OR 'END':

Enter the fiscal month for the report or 'END' to return to the menu.

# SALES ANALYSIS BY COMPANY-SALESMAN-CUSTOMER-PRODUCT

CO: 01 THE SYSTEMS HOUSE SALESMAN/CUSTOMER/PRODUCT ANALYSIS AS OF 10/28/97 PAGE: 1

SLSM: 001 JIM BRANCA

CUST# AJAX AJAX INDUSTRIAL SUPPLY

|                                   |     | MONTH   | UNITS   | PCT | YTD U   | NITS    | PCT | MONTH   | SALES\$ | PCT | YTD SA        | LES\$ |
|-----------------------------------|-----|---------|---------|-----|---------|---------|-----|---------|---------|-----|---------------|-------|
| PRODUCT# & DESCRIPTION            | U/M | THIS YR | LAST YR | CGE | THIS YR | LAST YR | CGE | THIS YR | LAST YR | CGE | THIS YR<br>YR | LAST  |
| ARWKCF14<br>CARPET FRESH 14 OZ    | EA  | 213     | 181     | 18  | 1263    | 1269    | 0   | 6390    | 5430    | 18  | 37890         | 3807  |
| ARWKCF22<br>CARPET FRESH 22 OZ    | EA  | 183     | 51      | 259 | 1342    | 998     | 34  | 2855    | 796     | 259 | 20779         | 1156  |
| ARWKDISP<br>CARPET FRESH DISPLAY  | EA  | 294     | 181     | 62  | 1566    | 1267    | 24  | 24255   | 14933   | 62  | 129195        | 10452 |
| ARWKSU-RE<br>REFRIG STICK UP 2 PK | DZ  | 27      | 96      | 72  | 1381    | 881     | 57  | 502     | 1786    | 72  | 25501         | 1638  |
| ARWKSU-S<br>STICK UP DEOD SPRING  | DZ  | 267     | 196     | 36  | 1524    | 1276    | 19  | 3631    | 2665    | 36  | 20727         | 1735  |
| NFSU-S<br>NO FRILLS STICK UP SPG  | DZ  | 108     | 69      | 57  | 1392    | 1203    | 16  | 1469    | 938     | 57  | 18931         | 1636  |
| NFSU-RE<br>NO FRILLS REFRIG STICK | DZ  | 153     | 61      | 151 | 1593    | 1546    | 3   | 2081    | 830     | 151 | 21665         | 2102  |

# SALES ANALYSIS BY COMPANY-SALESMAN-CUSTOMER-PRODUCT SPREAD VERSION

PROK NAME PROGRAM NAME SELECTION SELECTION NUMBER FILES ACCESSED REP.PROK PKEY4.S REPORTS KEY4.S MENU-11.3 2 PARAMETER CUST.MAST CUST.DET PROD.MAST PROD.DET SALESMAN SALES.4 COMPANY

#### OVERVIEW

This report prints by company, by salesman, by customer, and by product, the monthly sales data up to a selected period. YTD data is also printed.

# **OPERATING INSTRUCTIONS**

# **PRODUCT SALES SPREAD ANALYSIS - - BY CUSTOMER**

# ENTER DATE OR 'END' MM/DD/YY:

Enter the date for the report as MM/DD/YY or 'END' to return to the menu.

# ENTER FISCAL MONTH (MM) OR 'END':

Enter the fiscal month for the report or 'END' to return to the menu.

# **INPUT DESIRED ACTIVITY FIELD UNITS/DOLLARS (U/D):**

Enter 'U' units, 'D' for dollars or 'END' to return to the menu.

# ENTER SALESMAN, 'ALL' FOR ALL, 'R' FOR RANGE OR 'END':

Copyright 1999 by THE SYSTEMS HOUSE, CLIFTON NJ 07013. All rights reserved.

# SALES ANALYSIS BY COMPANY-SALESMAN-CUSTOMER-PRODUCT SPREAD VERSION

# **OPERATING INSTRUCTIONS (Continued)**

Enter a specific salesman number to print report for one salesman. Enter 'ALL' to print report for all salesman. Enter 'END' to end and return to the menu. Enter 'R' for a range of salesman to select for the report. If 'R' is selected you will be prompted:

# ENTER RANGE OF SALESMAN, FROM ### TO ###

Enter a beginning and ending range for salesmen to select for the report.

# SALES ANALYSIS BY COMPANY-SALESMAN-CUSTOMER-PRODUCT

| SALESMAN: 001 JIM BRA<br>COMPANY: 01 THE SYS | ANCA<br>STEMS HO |          | CUSTOM | ER/PRC | DUCT | SPREAD | ANALY | SIS AS | 5 OF 1 | 0/28/ | 97   | Ρ.   | AGE 1   |         |
|----------------------------------------------|------------------|----------|--------|--------|------|--------|-------|--------|--------|-------|------|------|---------|---------|
| PRODUCT# & DESCRIPTION                       | U/M              | 1 2      | 3      | 4      | 5    | б      | 7     | 8      | 9      | 10    | 11   | 12   | THIS YR | LAST YR |
| ARWKCF14<br>CARPET FRESH 14 OZ<br>ARWKCF22   | EA 1             | 800 4500 | 180    | 180    | 8010 | 90     | 3870  | 7110   | 5760   | 6390  | 6540 | 7290 | 37890   | 38070   |
| ARWKCF22<br>CARPET FRESH 22 OZ<br>ARWKCF9    | EA 8             | 410 6221 | 7488   | 3226   | 4147 | 6555   | 1152  | 4723   | 3456   | 230   | 5069 | 1805 | 45619   | 56563   |
| CARPET FRESH 9 OZ<br>ARWKSU-E                | EA 4             | 284 3488 | 1285   | 5569   | 1958 | 5202   | 5324  | 3060   | 1040   | 4774  | 4202 | 3692 | 35986   | 25072   |
| STICK UP DEOD EVERGR<br>ARWKSU-L             | DZ 3             | 978 3510 | 562    | 1264   | 3931 | 1498   | 47    | 983    | 4212   | 2574  | 109  | 2184 | 22558   | 23010   |
| STICK UP DEOD LEMON                          | DZ 1             | 638 2668 | 2480   | 4586   | 47   | 3978   | 94    | 1544   | 889    | 2855  | 796  | 1919 | 20779   | 15569   |

# SALES ANALYSIS BY PRODUCT - CUSTOMER

PROK NAME PROGRAM NAME SELECTION SELECTION NUMBER FILES ACCESSED REP.PROK PKEY4-PROD REPORTS KEY4-PROD.M MENU-11.3 3 PARAMETER CUST.MAST CUST.DET PROD.MAST PROD.DET SALESMAN SALES.4 COMPANY

#### OVERVIEW

This report prints summary sales information by company, by product, and by customer, for a selected fiscal period and year-to-date.

# **OPERATING INSTRUCTIONS**

# **PRODUCT/CUSTOMER REPORT**

# ENTER DATE OR 'END' MM/DD/YY:

Enter the date for the report as MM/DD/YY or 'END' to return to the menu.

# **ENTER FISCAL MONTH <MM> OR <END>:**

Enter the fiscal month for the report or 'END' to return to the menu.

# **DO YOU WANT SPECIFIC PRODUCTS (Y/NL):**

Enter 'Y' to build a list of products to appear on the report. Hit 'RETURN' to run the report for all products. If 'Y' is entered for specific products, the following prompt will be next:

# ENTER PRODUCT NUMBERS AND <END> TO PROCESS, <ABORT> TO TERMINATE:

Copyright 1999 by THE SYSTEMS HOUSE, CLIFTON NJ 07013. All rights reserved.

# SALES ANALYSIS BY PRODUCT - CUSTOMER

# **OPERATING INSTRUCTIONS (Continued)**

Enter the product numbers you wish to include on the report enter the first product and hit 'RETURN', enter the second product and hit 'RETURN'. Continue until all products are entered. After the last product has been entered, enter 'END' to process the report. Enter 'ABORT' to end the program.

# SALES ANALYSIS BY PRODUCT - CUSTOMER

CO: 01 THE SYSTEMS HOUSE PRODUCT/CUSTOMER ANALYSIS AS OF 10/28/97 PAGE 1 FOR FISCAL MONTH 10

|                     |                                  | MONTH   | UNITS      | PCT     | YTD UI   | NITS    | PCT | MONTH  | SALES\$   | PCT | YTI  | ) SALES\$  |
|---------------------|----------------------------------|---------|------------|---------|----------|---------|-----|--------|-----------|-----|------|------------|
| CUSTOMER#           | CUSTOMER NAME                    | THIS YR | LAST Y     | R CGE   | THIS YR  | LAST YR | CGE | THIS Y | r last yr | CGE | THIS | YR LAST YR |
|                     |                                  | NT      |            |         |          |         |     |        |           |     |      |            |
| product#<br>arwkcf9 | U/M DESCRIPTIO<br>CARPET FRESH 9 |         |            |         |          |         |     |        |           |     |      |            |
| ARWREF 9            |                                  |         |            |         |          |         |     |        |           |     |      |            |
|                     |                                  |         |            |         |          |         |     |        |           |     |      |            |
| AJAX                | AJAX INDUSTRIAL                  | 440     | 350        | 0       | 161      | 210     | 0   | 500    | 350       | 0   | 500  | 350        |
| ALCO                | ALCO SUPPLY CO.                  | 650     | 490        | 42      | 650      | 490     | 42  | 1000   | 890       | 42  | 1000 | 890        |
| IDEAL               | IDEAL DISTRIBUTION               | 800     | 400        | 50      | 1600     | 800     | 50  | 1500   | 750       | 50  | 1500 | 750        |
|                     |                                  |         |            |         |          |         |     |        |           |     |      |            |
|                     |                                  | 1000    | 1040       | 92      |          | 1 5 0 0 |     | 2000   | 1000      |     | 2000 | 1000       |
| PROD#               | ARWKCF9                          | 1890    | 1240       | 92      | 2411     | 1500    | 92  | 3000   | 1990      | 92  | 3000 | 1990       |
|                     |                                  |         |            |         |          |         |     |        |           |     |      |            |
| PRODUCT#            | U/M DESCRIPTIO                   | N       |            |         |          |         |     |        |           |     |      |            |
| ARWKCF14            | CARPET FRESH 1                   | 4 OZ    |            |         |          |         |     |        |           |     |      |            |
|                     |                                  |         |            |         |          |         |     |        |           |     |      |            |
| א ד <i>א גע</i>     |                                  | F 4 0   | 4 5 0      | 0       | 261      | 210     | 0   | 600    | 450       | 0   | 600  | 450        |
| AJAX                | AJAX INDUSTRIAL                  | 540     | 450        | 0<br>32 | 261      | 310     | 0   | 600    | 450       | 0   | 600  | 450        |
| ALCO                | ALCO SUPPLY CO.                  | 850     | 690<br>500 |         | 850      | 690     | 32  | 3000   | 1190      | 32  | 1100 | 1190       |
| IDEAL               | IDEAL DISTRIBUTION               | 900     | 500        | 60      | 1700<br> | 900     | 60  | 1600   | 850       | 60  | 1600 | 850        |
| PROD#               | ARWKCF14                         | 2290    | 1640       | 92      | 2811     | 1900    | 92  | 5200   | 2490      | 92  | 3300 | 2490       |
|                     |                                  |         |            |         |          |         |     |        |           |     |      |            |

# SALESMAN SALES SUMMARY

PROK NAME PROGRAM NAME SELECTION SELECTION NUMBER FILES ACCESSED REP.PROK PSALES.MARG.PRT REPORTS SALES.MARG.PRT MENU-11.3 4 SALES.5 SALESMAN

# OVERVIEW

This report prints sales dollars and margin by salesman for a selected range of fiscal periods.

# **OPERATING INSTRUCTIONS**

# SALES REPORT BY SALESMAN (SALES & MARGIN)

# HIT 'RTN' TO CONTINUE OR 'END'

Hit 'RETURN' to continue with the program or 'END' to return to the menu.

# ENTER SALESMAN NUMBER (3N) OR 'A' FOR ALL:

Enter a specific salesman number for the report or 'A' for all salesman. Enter 'END' to return to the menu.

# **ENTER STARTING MONTH**

Enter the starting month to appear on the report.

# **ENTER ENDING MONTH**

Enter the ending month to appear on the report.

# SALESMAN SALES SUMMARY

| SALES B | Y SALESMAN | (CUMULATIVE) | DATE: | 10/28/ | 97      | PAGE: | 1 |
|---------|------------|--------------|-------|--------|---------|-------|---|
|         |            |              |       | TIME:  | 14:14:2 | 24    |   |
|         |            |              |       |        |         |       |   |
|         |            |              |       |        |         |       |   |

| S   | ALESMAN          | SALES\$   | MARGIN      | GP%    | SALES\$    | MARGIN      | GP%   |
|-----|------------------|-----------|-------------|--------|------------|-------------|-------|
| 0 0 | 0 HOUSE ORDERS   | 50,500,30 | 2,241,80    | 52.5   | 550.742.25 | 45,550.00   | 5.8   |
| 0 0 | 1 JIM BRANCA     | 29,011,18 | -152,409.75 | -525.3 | 320,770,15 | - 49,066.32 | 4.8   |
| 00  | 2 EUGENE FORREST | 5,745.60  | 2,431.80    | 42.3   | 82,684.17  | 34,570,23   | -15.3 |

# SALESMAN-PRODUCT CLASS

PROK NAME PROGRAM NAME SELECTION SELECTION NUMBER FILES ACCESSED REP.PROK SC REPORTS SALES.BY.SLSM.CAT MENU-11.3 5 SALES.5 PARAMETER CUST.MAST CUST.DET COMPANY PROD.CLASS SALESMAN

# OVERVIEW

This report prints by company, by salesman, and by product class, the MTD and YTD sales information.

# **OPERATING INSTRUCTIONS**

# SALES BY SALESMAN BY CATEGORY REPORT

# ENTER DATE OR 'END' MM/DD/YY:

Enter the date for the report as MM/DD/YY or 'END' to return to the menu.

# ENTER FISCAL MONTH (MM) OR 'END':

Enter the fiscal month for the report or 'END' to return to the menu.

# SALESMAN-PRODUCT CLASS

| C0:               | 01 THE SYSTEMS HOUSE                                      | Si               | ALESMAN/P        |               | CT CLASS A<br>FISCAL MO |                 | AS OF         | 10/28/97             | 7               |              | PAGE                   | 1               |
|-------------------|-----------------------------------------------------------|------------------|------------------|---------------|-------------------------|-----------------|---------------|----------------------|-----------------|--------------|------------------------|-----------------|
| SLSM              | : 001 JIM BRANCA                                          |                  |                  |               |                         |                 |               |                      |                 |              |                        |                 |
| P/C               | DESCRIPTION                                               | MONTH<br>THIS YR | UNITS<br>LAST YR | PCT<br>CGE    | YTD UN<br>THIS YR       | NITS<br>LAST YR | PCT<br>CGE    | MONTH :<br>THIS YR   |                 | PCT<br>CGE   | YTD SA<br>THIS YR      |                 |
| 001<br>002<br>003 | ROOM DEODORIZERS<br>CLEANERS/SOLVENTS<br>MEDICAL SUPPLIES | 703<br>43<br>247 | 69<br>0<br>0     | 919<br>0<br>0 | 4878<br>421<br>275      | 1203<br>0<br>0  | 305<br>0<br>0 | 17985<br>8815<br>672 | 93818<br>0<br>0 | 17<br>0<br>0 | 145145<br>95465<br>801 | 16361<br>0<br>0 |
| 004               | SUTURES                                                   | 500              | 40               | 710           | 2641                    | 980             | 105           | 11852                | 62314           | 12           | 101254                 | -               |

# SALESMAN - PRODUCT CLASS SPREAD REPORT

PROK NAME PROGRAM NAME SELECTION SELECTION NUMBER FILES ACCESSED REP.PROK PCO.SALES.MARG.PRT REPORTS CO.SALES.MARG.PRT MENU-11.3 6 SALES.5 SALESMAN COMPANY PROD.CLASS

#### **OVERVIEW**

This report prints by company, by salesman, and by product class, the monthly sales and sales margin information.

# OPERATING INSTRUCTIONS

# SALES REPORT BY COMPANY BY SALESMAN (SALES & MARGIN)

# HIT 'RTN' TO CONTINUE OR 'END'

Hit 'RETURN' to continue with the program or 'END' to return to the menu.

# ENTER COMPANY NUMBER (2N) OR 'A' FOR ALL

Enter a specific company number or 'A' to include all companies on the report.

# ENTER SALESMAN NUMBER OR 'A' FOR ALL

Enter a specific salesman or 'A' to include all salesmen on the report.

# SALESMAN - PRODUCT CLASS SPREAD REPORT

|                                         | C<br>L  | SALES BY C          | OMPANY        | BY SAL        | ESMAN         |             | 10/27       | /98           | 14:5          | 3 <b>:</b> 57 | PA          | GE:             | 1             |
|-----------------------------------------|---------|---------------------|---------------|---------------|---------------|-------------|-------------|---------------|---------------|---------------|-------------|-----------------|---------------|
| COMPANY: 01 THE                         | SYSTEMS | HOUSE               |               |               |               |             |             |               |               |               |             |                 |               |
| SALESMAN: 001 JIM                       | BRANCA  |                     |               |               |               |             |             |               |               |               |             |                 |               |
| P/C DESCRIPTION                         | i       | JAN FEB             | MAR           | APR           | MAY           | JUN         | JUL         | AUG           | SEP           | OCT           | NOV         | DEC             | TOTAL         |
| 001                                     |         |                     |               |               |               |             |             |               |               |               |             |                 |               |
| ROOM DEODORIZERS                        | SL 2    | 1265 4039           | 1510          | 3101          | 3101          | 1025        | 2145        | 857           | 2978          | 1789          | 1020        | 1254            | 24084         |
|                                         | GP      | 586 1871            | 699           | 1231          | 1436          | 540         | 820         | 397           | 1380          | 850           | 473         | 598             | 9851          |
| * * * * * * * * * * * * * * * * * * * * | ******  | * * * * * * * * * * | *****         | ******        | * * * * * * * | *****       | * * * * * * | * * * * * * * | *****         | *****         | * * * * * * | * * * * * * *   | * * * * * * * |
| 002                                     |         |                     |               |               |               |             |             |               |               |               |             |                 |               |
| CLEANERS/SOLVENTS                       | SL 8    | 8410 6221           | 7488          | 3940          | 4147          | 6746        | 1152        | 4723          | 5163          | 235           | 4954        | 4147            | 57325         |
|                                         | GP (    | 3416 2527           | 3042          | 1403          | 1685          | 2748        | 468         | 1919          | 1832          | 94            | 2012        | 1685            | 22831         |
| * * * * * * * * * * * * * * * * * * * * | ******  | * * * * * * * * * * | * * * * * * * | * * * * * * * | * * * * * * * | * * * * * * | * * * * * * | * * * * * * * | * * * * * * * | * * * * * *   | * * * * * * | * * * * * * *   | * * * * * * * |
| 003                                     |         |                     |               |               |               |             |             |               |               |               |             |                 |               |
| SUTURES                                 | SL '    | 7500 6000           | 7500          | 3900          | 4150          | 6750        | 1150        | 4700          | 5150          | 230           | 4950        | 4000            | 57300         |
|                                         | GP (    | 3400 2500           | 3050          | 1400          | 1700          | 2750        | 460         | 1900          | 1830          | 90            | 2010        | 1650            | 22800         |
| * * * * * * * * * * * * * * * * * * * * | ******  | *******             | *****         | ******        | ******        | *****       | * * * * * * | * * * * * * * | ******        | *****         | * * * * * * | * * * * * * * * | * * * * * * * |

# SALES BY SALESMAN-CUSTOMER-PRODUCT CLASS

PROK NAME PROGRAM NAME SELECTION SELECTION NUMBER FILES ACCESSED REP.PROK SCC REPORTS SALES.BY.SLSM.CUST.CAT MENU-11.3 7 CUST.MAST CUST.DET SALES.6 COMPANY PARAMETER PROD.CLASS SALESMAN

#### OVERVIEW

This report prints by company, by salesman, by customer, and by product class, the MTD and YTD sales information.

# **OPERATING INSTRUCTIONS**

# SALES BY SALESMAN BY CUSTOMER BY CATEGORY REPORT

# ENTER DATE OR 'END' MM/DD/YY:

Enter the date for the report as MM/DD/YY or 'END' to return to the menu.

# ENTER FISCAL MONTH (MM) OR 'END':

Enter the fiscal month for the report or 'END' to return to the menu.

# SALES BY SALESMAN-CUSTOMER-PRODUCT CLASS

P/C

| SALES                | S BY COMPAN   | IY BY PRODUCI | CLASS         | DATE:<br>TIME: | 10/28/9<br>14:54:2 |              |
|----------------------|---------------|---------------|---------------|----------------|--------------------|--------------|
|                      | * * * * * * * | MONTH 10      | * * * * * * * | **** YEA       | R TO DATE          | (07-10) **** |
| DESCRIPTION          | UNITS         | SALES\$       | COST\$        | UNITS          | SALES\$            | COST\$       |
| ROOM DEODORIZERS     | 8             | 220.00        | 0.00          | 8              | 220.00             | 0.00         |
| CLEANERS/SOLVENTS    | 778           | 19,005.20     | 113,428.65    | 976            | 21,698.00          | 114,874.05   |
| SUTURES              | 128           | 1,718.27      | 923.60        | 410            | 5,553.70           | 2,982.20     |
| SURGICAL INSTRUMENTS | 296           | 11,374.40     | 13,417.30     | 569            | 21,857.60          | 19,641.70    |
| MEDICAL SUPPLIES     | 294           | 11,289.60     | 6,703.20      | 907            | 33,386,80          | 20,089.20    |
| COMPANY: 01 TOTALS   | 1504          | 43,607.47     | 134,472.75    | 2870           | 82,716.61          | 157,587.15   |
| GRAND TOTALS:        | 1504          | 43,607.47     | 134,472.75    | 2870           | 82,716.61          | 157,587.15   |

# SALES SUMMARY BY CO-PRODUCT CLASS

PROK NAME PROGRAM NAME SELECTION SELECTION NUMBER FILES ACCESSED REP.PROK CO.PC REPORTS CO.PC MENU-11.3 8 SALES.7 COMPANY PROD.CLASS

#### OVERVIEW

This report prints by company, by product class, the summary sales information for a selected fiscal period range.

# **OPERATING INSTRUCTIONS**

# **COMPANY - PRODUCT CLASS REPORT**

# ENTER STARTING FISCAL MONTH (MM) OR 'END':

Enter the starting fiscal month for the report or 'END' to return to the menu.

# ENTER ENDING FISCAL MONTH (MM) OR 'END':

Enter the ending fiscal month for the report or 'END' to return to the menu.

# SALES SUMMARY BY CO-PRODUCT CLASS

| CO: 01 THE SYSTEMS HOUSE   | S                | ALESMAN/C        | USTOM      |                   | CT CLASS A      |            | SIS AS OH        | 7 10/28/9          | 7          | PAGE                  | 1    |
|----------------------------|------------------|------------------|------------|-------------------|-----------------|------------|------------------|--------------------|------------|-----------------------|------|
| SLSM: 001 JIM BRANCA       |                  |                  |            |                   |                 |            |                  |                    |            |                       |      |
| P/C DESCRIPTION            | MONTH<br>THIS YR | UNITS<br>LAST YR | PCT<br>CGE | YTD UN<br>THIS YR | NITS<br>LAST YR | PCT<br>CGE | MONTH<br>THIS YR | SALES\$<br>LAST YR | PCT<br>CGE | YTD SAL<br>THIS YR LZ | •    |
| CUST# 10002 ACME INDU      | STRIAL           |                  |            |                   |                 |            |                  |                    |            |                       |      |
| 001 ROOM DEODORIZERS       | 703              | 69               | 919        | 4878              | 1203            | 305        | 17985            | 93818              | 17         | 145145 10             | 6361 |
| CUST 10002 ACME INDUSTRIAL | 703              | 69               | 919        | 4878              | 1203            | 305        | 17985            | 93818              | 17         | 145145 1              | 6361 |
| CUST# 10004 ACME FAST      | ENERS            |                  |            |                   |                 |            |                  |                    |            |                       |      |
| 001 ROOM DEODORIZERS       | 43               | 0                | 0          | 421               | 0               | 0          | 8815             | 0                  | 0          | 95465                 | 0    |
| CUST 10004 ACME FASTENERS  | 43               | 0                | 0          | 421               | 0               | 0          | 8815             | 0                  | 0          | 95465                 | 0    |
| CUST# 10005 ACME LABE      | L CO             |                  |            |                   |                 |            |                  |                    |            |                       |      |
| 001 ROOM DEODORIZERS       | 247              | 0                | 0          | 275               | 0               | 0          | 672              | 0                  | 0          | 801                   | 0    |
| CUST 10005 ACME LABEL CO   | 247              | 0                | 0          | 275               | 0               | 0          | 672              | 0                  | 0          | 801                   | 0    |

# SALES HISTORY INQUIRY

| CScreen Master for Windows                                                                |                        |
|-------------------------------------------------------------------------------------------|------------------------|
| <u>File Edit Settings File Transfer</u>                                                   |                        |
| Account:23 BASE.10 Port: 23 Menu:SA.HIST.INQ                                              |                        |
| Sales History Inquiry Selector                                                            |                        |
|                                                                                           |                        |
|                                                                                           | (041 50 0)             |
| 1.Product Sales Inquiry<br>2.Customer Sales Inquiry                                       | (SALES.2)<br>(SALES.3) |
| 3.Customer/Product Sales Inquiry                                                          | (SALES.4)              |
| 4.Salesman/Product Class Sales Inquiry<br>5.Salesman/Customer/Product Class Sales Inquiry | (SALES.5)<br>(SALES.6) |
| 6.Product Class Sales Inquiry                                                             | (SALES.7)              |
| 7.Product Class Sales Inquiry - Graph                                                     | (SALES.7)              |
|                                                                                           |                        |
|                                                                                           |                        |
|                                                                                           |                        |
|                                                                                           |                        |
|                                                                                           |                        |
| Enter Selection or END :                                                                  |                        |
|                                                                                           |                        |
|                                                                                           | Br                     |
| HELP END INSERT LDELETE PREV PG NEXT PG INQUIRY                                           |                        |

# **PRODUCT SALES INQUIRY**

**PROGRAM NAME REPORTS PROD.SLS-INQ REPORTS VALDSALES REPORTS ITEM.LOOKUP SELECTION MENU-11.4** SELECTION NUMBER 1 ALPHA.PROD FILES ACCESSED PROD.MAST SALES.2 PARAMETER **COMPANY** WAREHOUSE LOOKUP.FILE **OPERATOR** 

#### OVERVIEW

This program displays the monthly sales quantities and dollars for this year and last year for a specific product/warehouse combination.

# **OPERATING INSTRUCTIONS**

# **ENTER OPERATOR'S INITIALS:**

The operator code entered is validated to the Operator file for access code 'AR'.

# CO#

Enter a 2 digit company number or 'END' to return to the menu.

# WAREHOUSE:

Enter a 3 digit warehouse number or 'END' to return to the menu.

# **PRODUCT**:

Enter product number, 'L' for the lookup routine or 'END' to return to the menu.

# **PRODUCT SALES INQUIRY**

| Screen                    | Master for           | Windows            |                     |                     |                   |                   |                  |                  |
|---------------------------|----------------------|--------------------|---------------------|---------------------|-------------------|-------------------|------------------|------------------|
| <u>F</u> ile <u>E</u> dit | Settings File        | e <u>T</u> ransfer |                     |                     |                   |                   |                  |                  |
| CO# 01                    |                      |                    | PRODUCT S           | ALES INQU           | I RY              |                   |                  |                  |
| WAREHOUS<br>PRODUCT       | SE: 001 N<br>: ARWKS | IEW YORK<br>SU-L   |                     | STI                 | CK UP DEO         | D LEMON           |                  |                  |
|                           | QTY<br>THIS-YR       | QTY<br>LAST-YR     | SALES-\$<br>THIS-YR | SALES-\$<br>Last-yr | G∕P—\$<br>THIS—YR | G∕P-\$<br>LAST-YR | G∕P−%<br>THIS−YR | G∕P−%<br>LAST−YR |
| JAN                       | 75                   | 218                | 1170                | 3401                | 477               | 1386              | 40.77            | 40.77            |
| FEB                       | 117                  | 36                 | 1825                | 562                 | 744               | 229               | 40.77            | 40.77            |
| MAR                       | 90                   | 113                | 1404                | 1763                | 572               | 719               | 40.77            | 40.77            |
| APR                       | 93                   | 106                | 1451                | 1654                | 591               | 674               | 40.77            | 40.77            |
| MAY                       | 123                  | 135                | 1919                | 2106                | 782               | 859               | 40.77            | 40.77            |
| JUN                       | 135                  | 83                 | 2106                | 1295                | 859               | 528               | 40.77            | 40.77            |
| JUL                       | 219                  | 185                | 3416                | 2886                | 1393              | 1177              | 40.77            | 40.77            |
| AUG                       | 171                  | 126                | 2668                | 1966                | 1088              | 801               | 40.77            | 40.77            |
| SEP                       | 174                  | 104                | 2714                | 1622                | 1107              | 661               | 40.77            | 40.77            |
| OCT<br>NOU                | 255<br>273           | 50<br>38           | 3978<br>4259        | 780<br>593          | 1622<br>1736      | 318<br>242        | 40.77<br>40.77   | 40.77<br>40.77   |
| DEC                       | 120                  | 122                | 1872                | 1903                | 763               | 242<br>776        | 40.77            | 40.77            |
| DEG                       | 120                  | 144                | 1072                | 1705                | 703               | ~~~               | 40.77            | 40.77            |
| TOTAL<br>HIT RET          | 1845<br>URN TO CO    | 1316<br>DNTINUE.   | 28782               | 20530               | 11734             | 8370              | 40.77            | 40.77            |
| HELP                      | END                  | INSER              | LDELETE             | PREV P              | G NEXT P          | G INQUIN          | AB0              | RT Br            |

# **CUSTOMER SALES INQUIRY**

| PROGRAM NAME     | REPORTS CUST.SLS-INQ<br>REPORTS VALDSALES |
|------------------|-------------------------------------------|
|                  | ARPROG G.CUST.LOOKUP.AR                   |
| SELECTION        | MENU-11.4                                 |
| SELECTION NUMBER | 2                                         |
| FILES ACCESSED   | ALPHA.CUST                                |
|                  | CUST.MAST                                 |
|                  | SALES.3                                   |
|                  | COMPANY                                   |
|                  | PARAMETER                                 |
|                  | OPERATOR                                  |
|                  | LOOKUP.FILE                               |

#### OVERVIEW

This program displays the monthly sales dollars for this year and last year for a specific company/customer combination.

# **OPERATING INSTRUCTIONS**

# **ENTER OPERATOR'S INITIALS:**

The operator code entered is validated to the Operator file for access code 'AR'.

#### CO#

Enter a 2 digit company number or 'END' to return to the menu.

# **CUSTOMER:**

Enter customer number, 'L' for lookup routine or 'END' to return to the menu.

# **IS THIS THE CORRECT CUSTOMER (CR/N):**

Hit 'RETURN' if this is the correct customer.

# **CUSTOMER SALES INQUIRY**

| C Screer                                                                   | n Master for W                         | findows                 |                    |                    |                       |                                    | <u> </u> |
|----------------------------------------------------------------------------|----------------------------------------|-------------------------|--------------------|--------------------|-----------------------|------------------------------------|----------|
| <u>F</u> ile <u>E</u> dit                                                  | <u>S</u> ettings File ]                | ransfer                 |                    |                    |                       |                                    |          |
| CO# 01                                                                     |                                        | C                       | USTOMER S          | ALES INQU          | I RY                  |                                    |          |
| CUSTOME                                                                    | CUSTOMER : IDEAL IDEAL DISTRIBUTION CO |                         |                    |                    |                       |                                    |          |
|                                                                            | SALES-\$<br>THIS-YR<br>                | SALES-\$<br>LAST-YR<br> | CREDITS<br>THIS-YR | CREDITS<br>LAST-YR | G∕P-\$<br>THIS-YR<br> | G/P-\$G/P-%<br>LAST-YR THIS-YF<br> |          |
| JAN<br>FEB                                                                 | 116<br>29                              | 53<br>66                |                    |                    | 38<br>3               | 44 32.87<br>-15 8.92               |          |
| MAR                                                                        | 158                                    | 51                      |                    |                    | 48                    | -44 30.66                          | 5 -85.59 |
| APR                                                                        | 18                                     | 109                     |                    |                    | 2                     | 103 12.06                          | 94.71    |
| MAY<br>JUN                                                                 | 85<br>30509                            | 75<br>83                | -700               |                    | 61<br>-23621          | -4 71.55<br>20 -77.42              |          |
| JUL                                                                        | 81                                     | 30                      | 100                |                    | 33                    | -27 40.66                          |          |
| AUG                                                                        | 59                                     | 120                     |                    |                    | 31                    | 111 53.81                          | 92.29    |
| SEP                                                                        | 146                                    | 45                      | 410                |                    | 32                    |                                    |          |
| OCT<br>NOU                                                                 | 14287<br>33                            | 68<br>123               | -410               |                    | -89543<br>-81         | -28 -626.75<br>116 -248.91         |          |
| DEC                                                                        | 10                                     | 29                      |                    |                    | -109                  | -5 1107.95                         |          |
| TOTAL 45530 851 -1110 -113105 291 -248.42 34.17<br>HIT RETURN TO CONTINUE. |                                        |                         |                    |                    |                       |                                    |          |
|                                                                            |                                        | 4                       |                    | 1                  | 1                     | ( (                                |          |
| HELP                                                                       | END                                    | INSERT                  | LDELETE            | PREV PG            | NEXT PG               | INQUIRY ABOR                       | Br<br>k  |

# CUSTOMER/PRODUCT SALES INQUIRY

PROGRAM NAME **REPORTS CUST.PROD-INQ REPORTS VALDSALES REPORTS ITEM.LOOKUP** ARPROG G.CUST.LOOKUP.AR **SELECTION** MENU-11.4 SELECTION NUMBER 3 FILES ACCESSED ALPHA.CUST CUST.MAST ALPHA.PROD **PROD.MAST** SALES.4 COMPANY **OPERATOR** LOOKUP.FILE

# OVERVIEW

This program displays the monthly sales quantities and dollars for this year and last year for a specific company/customer/product combination.

# **OPERATING INSTRUCTIONS**

# **ENTER OPERATOR'S INITIALS:**

The operator code entered is validated to the Operator file for access code 'AR'.

# CO#

Enter a 2 digit company number or 'END' to return to the menu.

#### **CUSTOMER:**

Enter customer number, 'L' for the lookup routine or 'END' to return to the menu.

# **IS THIS THE CORRECT CUSTOMER (CR/N):**

Hit 'RETURN' if this is the correct customer.

# CUSTOMER/PRODUCT SALES INQUIRY

# OPERATING INSTRUCTIONS (Continued)

# **PRODUCT**:

Enter product number, 'L' for the lookup routine or 'END' to return to the menu.

# CUSTOMER/PRODUCT SALES INQUIRY

| C Screen                                                                      | Master for            | Windows            |                                              |                         |                   |                   |                  | _ 🗆 🗵            |
|-------------------------------------------------------------------------------|-----------------------|--------------------|----------------------------------------------|-------------------------|-------------------|-------------------|------------------|------------------|
| <u>F</u> ile <u>E</u> dit                                                     | <u>S</u> ettings File | e <u>T</u> ransfer |                                              |                         |                   |                   |                  |                  |
| CO# 01                                                                        |                       |                    | CUSTOMER/                                    | PRODUCT SI              | ALES INQU         | I RY              |                  |                  |
| CUSTOME<br>PRODUCT                                                            | R : IDEAL<br>: ARWKS  |                    | IDEAL DISTRIBUTION CO<br>STICK UP DEOD LEMON |                         |                   |                   |                  |                  |
|                                                                               | QTY<br>THIS-YR        | QTY<br>LAST-YR     | SALES-\$<br>THIS-YR                          | SALES-\$<br>LAST-YR<br> | G∕P−\$<br>THIS−YR | G∕P-\$<br>LAST-YR | G∕P-%<br>THIS-YR | G∕P−%<br>LAST−YR |
| JAN                                                                           | 39                    | 83                 | 608                                          | 1295                    | 248               | 528               | 40.77            | 40.77            |
| FEB                                                                           | 168                   | 27                 | 2621                                         | 421                     | 1068              | 172               | 40.77            | 40.77            |
| MAR                                                                           | 186                   | 208                | 2902                                         | 3245                    | 1183              | 1323              | 40.77            | 40.77            |
| APR                                                                           | 69                    | 25                 | 1076                                         | 390                     | 439               | 159               | 40.77            | 40.77            |
| MAY                                                                           | 138                   | 208                | 2153                                         | 3245                    | 878               | 1323              | 40.77            | 40.77            |
| JUN                                                                           | 135                   | 184                | 2106                                         | 2870                    | 859               | 1170              | 40.77            | 40.77            |
| JUL                                                                           | 171                   | 15                 | 2668                                         | 234                     | 1088              | . 95              | 40.77            | 40.77            |
| AUG                                                                           | 276                   | 47                 | 4306                                         | 733                     | 1755              | 299               | 40.77            | 40.77            |
| SEP                                                                           | 108                   | 174                | 1685                                         | 2714                    | 687               | 1107              | 40.77            | 40.77            |
| OCT                                                                           | 267                   | 208                | 4165                                         | 3245                    | 1698              | 1323              | 40.77            | 40.77            |
| NOU                                                                           | 207                   | 56                 | 3229<br>3089                                 | 874                     | 1317              | 356               | 40.77<br>40.77   | 40.77<br>40.77   |
| DEC                                                                           | 198                   | 105                | 3087                                         | 1638                    | 1259              | 668               | 40.77            | 40.77            |
| TOTAL 1962 1340 30607 20904 12478 8522 40.77 40.77<br>HIT RETURN TO CONTINUE. |                       |                    |                                              |                         |                   |                   |                  |                  |
| HELP                                                                          | END                   | INSER              | I LDELETE                                    | PREV PO                 | G NEXT P          | G INQUIE          | AB01             | Br<br>k          |

# SALESMAN/PRODUCT CLASS SALES INQUIRY

#### PROGRAM NAME

SELECTION SELECTION NUMBER FILES ACCESSED REPORTS SLSM.PC-INQ REPORTS VALDSALES MENU-11.4 4 PROD.CLASS SALES.5 PARAMETER COMPANY OPERATOR

# OVERVIEW

This program displays the monthly sales quantities and dollars for this year and last year for a specific company/salesman combination.

# **OPERATING INSTRUCTIONS**

# **ENTER OPERATOR'S INITIALS:**

The operator code entered is validated to the Operator file for access code 'AR'.

# CO#

Enter a 2 digit company number or 'END' to return to the menu.

# SALESMAN:

Enter salesman number or 'END' to return to the menu.

# **PRODUCT CLASS**:

Enter a product class code or 'END' to return to the menu.

# SALESMAN/PRODUCT CLASS SALES INQUIRY

| C Screen            | Master for V          | Vindows              |                     |                     |                   |                   |                  | _ D ×                   |
|---------------------|-----------------------|----------------------|---------------------|---------------------|-------------------|-------------------|------------------|-------------------------|
|                     | <u>S</u> ettings File | -                    |                     |                     |                   |                   |                  |                         |
| CO# 01              |                       |                      | SALESMAN∕           | PRODUCT C           | LASS SALE         | S INQUIRY         | 1                |                         |
| SALESMAN<br>Product |                       | M BRANCA<br>001 ROOM | DEODORI Z           | ERS                 |                   |                   |                  |                         |
|                     | QTY<br>THIS-YR L      | QTY<br>AST-YR        | SALES-\$<br>THIS-YR | SALES-\$<br>LAST-YR | G∕P−\$<br>THIS−YR | G∕P−\$<br>LAST−YR | G∕P−%<br>THIS−YR | G∕P−%<br>LAST−YR        |
| JAN<br>FEB          | 93<br>297             | <br>78<br>105        | 1265<br>4039        | 1061<br>1428        | 586<br>1871       | 491<br>662        | 46.32            | 46.32                   |
| MAR<br>APR          | 111<br>248            | 110<br>221           | 1510<br>3101        | 1496<br>3006        | 699<br>1231       | 693<br>1392       | 46.32<br>39.71   | 46.32<br>46.32          |
| MAY<br>JUN          | 228<br>2889           | 203<br>181           | 3101<br>109942      | 2761<br>2462        | 1436<br>56867     | 1279<br>1140      | 46.32<br>51.72   | 46.32<br>46.32          |
| JUL<br>AUG          | 27<br>63              | 145<br>86<br>5       | 367<br>857          | 1972<br>1170        | 170<br>397        | 914<br>542        | 46.32            | 46.32                   |
| SEP<br>OCT<br>NOU   | 219<br>703<br>0       | 69<br>115            | 2978<br>17985       | 68<br>938<br>1564   | 1380<br>-94896    | 32<br>435<br>725  | 46.32<br>-527.63 | 46.32<br>46.32<br>46.32 |
| DEC                 | 75                    | 235                  | 1020                | 3196                | 473               | 1481              | 46.32            | 46.32                   |
| TOTAL<br>HIT RETU   | 4953<br>URN TO CON    | 1553<br>ITINUE.      | 146165              | 21121               | -29786            | 9784              | -20.38           | 46.32                   |
| HELP                | END                   | INSERT               | LDELETE             | PREV P              | G NEXT PO         | ]                 | Y AB01           | RT Br                   |

# SALESMAN/CUSTOMER/PRODUCT CLASS SALES INQUIRY

PROGRAM NAME SELECTION SELECTION NUMBER FILES ACCESSED REPORTS SLSM.CUST.PC-INQ MENU-11.4 5 ALPHA.CUST CUST.MAST PROD.CLASS SALES.6 PARAMETER COMPANY SALESMAN

#### OVERVIEW

This program displays the monthly sales quantities and dollars for this year and last year for a specific salesman/customer/product class combination.

# **OPERATING INSTRUCTIONS**

# **ENTER OPERATOR'S INITIALS:**

The operator code entered is validated to the Operator file for access code 'AR'.

# CO#

Enter a 2 digit company number or 'END' to return to the menu.

# SALESMAN:

Enter salesman number or 'END' to return to the menu.

#### **CUSTOMER:**

Enter customer number, 'L' for the lookup routine or 'END' to return to the menu.

# **IS THIS THE CORRECT CUSTOMER (CR/N):**

Hit 'RETURN' if this is the correct customer.

# SALESMAN/CUSTOMER/PRODUCT CLASS SALES INQUIRY

# **OPERATING INSTRUCTIONS (Continued)**

# **PRODUCT:**

Enter a product class code or 'END' to return to the menu.

# SALESMAN/CUSTOMER/PRODUCT CLASS SALES INQUIRY

| C Screen          | Master for        | Windows            |             |              |            |             |                | - D X          |
|-------------------|-------------------|--------------------|-------------|--------------|------------|-------------|----------------|----------------|
| <u>File E</u> dit | Settings File     | e <u>T</u> ransfer |             |              |            |             |                |                |
| CO# Ø1            |                   | SALESI             | 1AN/CUSTO   | MER/PRODU    | CT CLASS   | SALES ING   | QUIRY          |                |
| SALESMAN          | <b>1 : 0</b> 01 J | IM BRANCA          |             |              |            |             |                |                |
| CUSTOME           |                   |                    | IDEAL D     | ISTRIBUTI    | ON CO      |             |                |                |
| PRODUCT           | CLASS :           | 001 ROOM           |             |              |            |             |                |                |
|                   | QTY               | QTY                | SALES-\$    | SALES-\$     | G∕P-\$_    | G∕P-\$_     | G∕P−×          | G∕P−×_         |
|                   | THIS-YR           | LAST-YR            | THIS-YR     | LAST-YR      | THIS-YR    | LAST-ÝR     | THIS-YR        | LAST-YR        |
| JAN               | 18                | 71                 | 245         | 966          | 113        | 447         | 46.32          | 46.32          |
| FEB               | 210               | 105                | 2856        | 1428         | 1323       | 662         | 46.32          | 46.32          |
| MAR               | 147               | 164                | 1999        | 2230         | 926        | 1033        | 46.32          | 46.32          |
| APR               | 261               | 81                 | 3550        | 1102         | 1644       | 510         | 46.32          | 46.32          |
| MAY               | - 9               | 230                | 122         | 3128         | 57         | 1449        | 46.32          | 46.32          |
| JUN<br>JUL        | 50<br>45          | 74<br>243          | 841<br>612  | 1006<br>3305 | 426<br>284 | 466<br>1531 | 50.62<br>46.32 | 46.32<br>46.32 |
| AUG               | <b>9</b> 9        | 113                | 1346        | 1537         | 624        | 712         | 46.32          | 46.32          |
| SEP               | 54                | 127                | 734         | 1727         | 340        | 800         | 46.32          | 46.32          |
| OCT               | 218               | 49                 | 13570       | 666          | -69745     | 309         | -513.98        | 46.32          |
| NOU<br>DEC        | 138<br>42         | 196                | 1877<br>571 | 2666<br>1795 | 869<br>265 | 1235<br>832 | 46.32<br>46.32 | 46.32          |
| DEC               | 42                | 132                | 571         | 1735         | 265        | 834         | 40.32          | 46.32          |
| TOTAL             | 1291              | 1585               | 28324       | 21556        | -62874     | 9986        | -221.99        | 46.32          |
| HIT RETU          | JRN TO CO         | NTINUE.            |             |              |            |             |                |                |
|                   |                   |                    |             |              |            |             |                |                |
|                   | 1                 |                    | 1           | 1            | 1          | 1           |                |                |
|                   |                   |                    |             |              |            |             | _              | Br             |
| HELP              | END               | INSERT             | LDELETE     | PREV P       | G NEXT P   | G INQUIE    | AB01           | RT             |

Copyright 1999 by THE SYSTEMS HOUSE, CLIFTON NJ 07013. All rights reserved.

# PRODUCT CLASS SALES INQUIRY

#### PROGRAM NAME

SELECTION SELECTION NUMBER FILES ACCESSED REPORTS PC.SLS-INQ REPORTS VALDSALES MENU-11.4 6 PROD.CLASS SALES.7 PARAMETER COMPANY OPERATOR

# OVERVIEW

This program displays the monthly sales quantities and dollars for this year and last year for a company/product class combination.

# **OPERATING INSTRUCTIONS**

# **ENTER OPERATOR'S INITIALS:**

The operator code entered is validated to the Operator file for access code 'AR'.

# CO#

Enter a 2 digit company number or 'END' to return to the menu.

# **PRODUCT CLASS**:

Enter a product class code or 'END' to return to the menu.

# PRODUCT CLASS SALES INQUIRY

| Screen                                        | Master for                                     | Windows                                     |                                                           |                                                            |                                                       |                                                        |                                                               |                                                                               |
|-----------------------------------------------|------------------------------------------------|---------------------------------------------|-----------------------------------------------------------|------------------------------------------------------------|-------------------------------------------------------|--------------------------------------------------------|---------------------------------------------------------------|-------------------------------------------------------------------------------|
| <u>File</u> dit                               | Settings File                                  | e <u>T</u> ransfer                          |                                                           |                                                            |                                                       |                                                        |                                                               |                                                                               |
| CO# 01                                        |                                                | -                                           | PRODUCT C                                                 | LASS SALE                                                  | S INQUIRY                                             |                                                        |                                                               |                                                                               |
| PRODUCT                                       | CLASS :                                        | 001 ROOM                                    | DEODORI Z                                                 | ERS                                                        |                                                       |                                                        |                                                               |                                                                               |
| JAN<br>FEB<br>MAR<br>APR<br>MAY               | QTY<br>THIS-YR<br>18<br>210<br>147<br>281<br>9 | 71<br>105<br>164<br>81<br>230               | SALES-\$<br>THIS-YR<br>245<br>2856<br>1999<br>3550<br>122 | SALES-\$<br>LAST-YR<br>966<br>1428<br>2230<br>1102<br>3128 | G/P-\$<br>THIS-YR<br>113<br>1323<br>926<br>1439<br>57 | G/P-\$<br>LAST-YR<br>447<br>662<br>1033<br>510<br>1449 | 46.32<br>46.32<br>46.32<br>40.54<br>40.54                     | 46.32<br>46.32<br>46.32<br>46.32<br>46.32<br>46.32<br>46.32                   |
| JUN<br>JUL<br>AUG<br>SEP<br>OCT<br>NOU<br>DEC | 2908<br>45<br>99<br>54<br>778<br>138<br>42     | 74<br>243<br>113<br>127<br>49<br>196<br>132 | 113910<br>612<br>1346<br>734<br>19005<br>1877<br>571      | 1006<br>3305<br>1537<br>1727<br>666<br>2666<br>1795        | 58914<br>284<br>624<br>340<br>-94423<br>869<br>265    | 466<br>1531<br>712<br>800<br>309<br>1235<br>832        | 51.72<br>46.32<br>46.32<br>46.32<br>-496.83<br>46.32<br>46.32 | 46.32<br>46.32<br>46.32<br>46.32<br>46.32<br>46.32<br>46.32<br>46.32<br>46.32 |
| TOTAL<br>HIT RETU                             | 4729<br>JRN TO CO                              | 1585<br>NTINUE.                             | 146828                                                    | 21556                                                      | -29270                                                | 9986                                                   | -19.93                                                        | 46.32                                                                         |
| HELP                                          | END                                            | INSERT                                      | LDELETE                                                   | PREV P                                                     | G NEXT PO                                             | G INQUIE                                               | AB01                                                          | Br<br>RT k                                                                    |

# PRODUCT CLASS SALES INQUIRY - GRAPH

#### PROGRAM NAME

SELECTION SELECTION NUMBER FILES ACCESSED REPORTS GRAPH REPORTS VALDSALES MENU-11.4 7 SALES.7 COMPANY OPERATOR

#### OVERVIEW

This program displays the monthly sales quantities and dollars for this year and last year for a company in a graph format.

# OPERATING INSTRUCTIONS

# WARNING - THIS PROGRAM MAY BE RUN ON A WYSE TERMINAL ONLY. ENHANCE MODE MUST BE SET TO 'ON'. IF A WYSE TERMINAL IS NOT BE USED OR ENHANCE IS NOT ON, UNKNOWN RESULTS MAY OCCUR.

# HIT RETURN TO CONTINUE OR END

Hit 'RETURN' to continue or 'END' to return to the menu.

# **GRAPH SALES BY PRODUCT CLASS**

# COMPANY#

Enter a 2 digit company number or enter to return to the menu.

# SORT SEQUENCES

- 1. **BY PRODUCT CLASS NUMBER**
- 2. BY ASCENDING SALES DOLLARS
- **3. BY DESCENDING SALES DOLLARS**
- 4. **BY ASCENDING GROSS PROFIT**
- 5. **BY DESCENDING GROSS PROFIT**

# **ENTER SELECTION:**

Copyright 1999 by THE SYSTEMS HOUSE, CLIFTON NJ 07013. All rights reserved.

# PRODUCT CLASS SALES INQUIRY - GRAPH

# **OPERATING INSTRUCTIONS (Continued)**

#### **SELECTION CRITERIA:**

- 1. SALES DOLLARS
- 2. GROSS PROFIT DOLLARS

#### **ENTER SELECTION:**

Enter a selection criteria (1 or 2) or enter 'END' to return to the menu. If 1 is input the graph is based on sales dollars. If 2 is input the graph is based on gross profit dollars.

# **PRODUCT CLASS SALES INQUIRY - GRAPH**

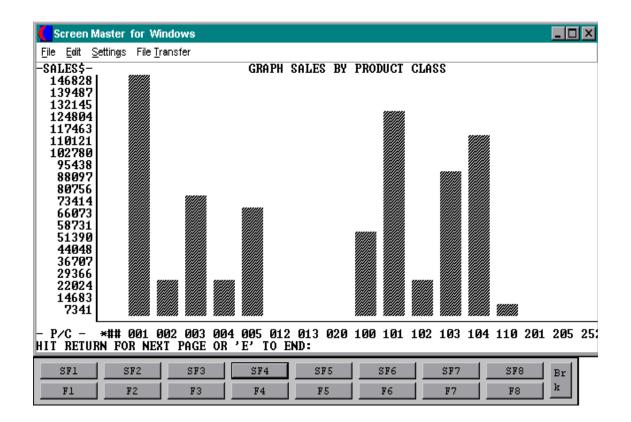

# REPORTS

Sales and Inventory Report file.

# **REP.PROK**

Sales and Inventory Report Prok file.

# SALES.1

The Sales.1 file is a transaction journal of sales by product type. The key to the Sales.1 file is CO#: WAREHOUSE: PRODUCT TYPE: FISCAL PERIOD. As such it contains:

- 1. Sales dollars
- 2. Cost dollars
- 3. Return dollars

This file is also used to create a sales general ledger posting by product type. General ledger posting of sales by product type is optional. In order to make use of this feature, the following steps must be taken.

- 1. Parameter 13 must be set to 'Y'.
- 2. The Sales.1 update element must be present in the End of Day Control record (Inv.Updt) so that the Sales.1 file is updated.
- 3. Appropriate general ledger numbers must be loaded in the Product Type file.

Individual customers may be inhibited from updating the Sales.1 file by setting attribute 52 in the Customer Detail file to 'N'. Obviously selective updating would not be appropriate if general ledger updating based upon product type is selected.

# SALES.2

The Sales.2 file contains product history information. The key to the file is WAREHOUSE: INTERNAL PRODUCT NUMBER and contains:

- 1. Product sales units (24 MONTHS) this year and last year.
- 2. Product sales dollars (24 MONTHS) this year and last year.
- 3. Product cost dollars (24 MONTHS) this year and last year.

# SALES.2 (Continued)

In addition to its use in producing various product sales history reports, this file is the source of the data used in the inventory management system.

This file is updated during the end of day process by element Iu.Sales.2005. If this file is not desired, this element can be removed from the End of Day Control record.

# SALES.3

The Sales.3 file contains customer history information. The key to the file is COMPANY: INTERNAL CUSTOMER NUMBER and contains:

- 1. Customer sales dollars (24 MONTHS)
- 2. Customer cost dollars (24 MONTHS)
- 3. A/R balance at END of month (24 MONTHS) (updated during A/R month end)

In addition to its use in producing various customer sales history reports, this file is the source of the data used in the printing of the accounts receivable customer ledger card. This file is updated during the end of day process by element Iu.Sales.3004. If this file is not desired, this element can be removed from the End of Day Control record. Individual customers may be inhibited from updating the Sales.3 file by setting attribute 53 in the Customer Detail file to 'N'.

# SALES.4

The Sales.4 is one of the four Customer Product Sales History files that can be generated by the system. The element Iu.Sales.4004 updates all the Product Sales History files. In the base MDS system, the key to the Sales.4 file is COMPANY: CUSTOMER: PRODUCT.

Thus, the Sales.4 file contains the lowest level detail of customer-product sales history information. It used to produce detail customer-product and/or product/customer sales analysis.

# SALES.4 (Continued)

The information contained in this file is:

- 1. Sales units (24 MONTHS)
- 2. Sales dollars (24 MONTHS)
- 3. Cost dollars (24 MONTHS)

If the MDS customer does not wish to maintain this Sales file, its creation can be inhibited by setting Parameter 90 to 'N'.

Individual customers may be inhibited from updating the Sales.4 file by setting attribute 54 in the customer detail file to 'N'.

# SALES.5

The Sales.5 is one of the four Customer Product Sales History files that can be generated by the system. The element Iu.Sales.4004 updates the Product History files. In the base MDS system, the key to the Sales.5 file is COMPANY: SALESMAN: PRODUCT CLASS.

Thus, the Sales.5 file contains salesman summary information and is used to produce salesman profitability/performance analysis.

The information contained in this file is:

- 1. Sales units (24 MONTHS)
- 2. Sales dollars (24 MONTHS)
- 3. Cost dollars (24 MONTHS)

If the MDS customer does not wish to maintain this Sales file, its creation can be inhibited by setting Parameter 91 to 'N'.

Individual customers may be inhibited from updating the Sales.5 file by setting attribute 55 in the Customer Detail file to 'N'.

# SALES.6

The sales.6 is one of the four Customer Product Sales History files that can be generated by the system. The element Iu.Sales.4004 updates the Sales History files. In the base MDS system, the key to the Sales.6 file is COMPANY: SALESMAN: CUSTOMER: PRODUCT CLASS.

Thus, the Sales.6 file contains quite detailed customer sales data, and is used to produce the salesman/customer/product class sales analysis.

The information contained in this file is:

- 1. Sales units (24 MONTHS)
- 2. Sales dollars (24 MONTHS)
- 3. Cost dollars (24 MONTHS)

If the MDS customer does not wish to maintain this Sales file, its creation can be inhibited by setting Parameter 92 to 'N'.

Individual customers may be inhibited from updating the Sales.6 file by setting attribute 56 in the Customer Detail file to 'N'.

# SALES.7

The sales.7 is one of the four Customer Product Sales History files that can be generated by the system. The element Iu.Sales.4004 updates the Sales History files. In the base MDS system, the key to the Sales.7 file is COMPANY: PRODUCT CLASS.

Thus, the Sales.7 file contains company summary information and can be used to produce company and/or product class performance analysis.

The information contained in this file is:

- 1. Sales units (24 MONTHS)
- 2. Sales dollars (24 MONTHS)
- 3. Cost dollars (24 MONTHS)

If the MDS customer does not wish to maintain this Sales file, its creation can be inhibited by setting Parameter 93 to 'N'.

# SALES.7 (Continued)

Individual customers may be inhibited from updating the Sales.7 file by setting attribute 57 in the Customer Detail file to 'N'.

Sales History Documentation file.

# WAREHOUSE

This file defines each of the warehouses used by the MDS client. A maximum of 999 warehouses may be used.

# CUST.MAST

One Customer Master record is maintained for each of the client's customers. Generally this file contains all static data relative to that customer such as pricing and discounting information, name and address, and various indicator fields.

# **CUST.DET**

The Customer Detail file contains one record for each customer, for each company that customer deals with. The file contains basic sales and credit history for the customer.

# SALESMAN

This file contains descriptive information about each salesman and stores basic performance information on each individual.

# PROD.MAST

The Product Master file contains one entry for each product carried by the company. Access is through the Alpha Product file. Basic descriptive information regarding the product is stored in this record such as:

- 1. Description
- 2. Product classification (TYPE AND CLASS)
- 3. Pricing
- 4. Substitution

# **PROD.DET**

The Product Detail file contains an entry for each product for each warehouse in which it is stored. This file contains basic inventory, product, and product sales movement and history.

# PARAMETER

The Parameter file stores various pieces of information used for the processing of the MDS client.

# COMPANY

This file holds pertinent information for each company as defined the MDS client. A maximum of 99 companies may be defined. The company name stored in this record is used as the heading for the various reports. In addition the prompt mask and next internal number to be used for the Product and Customer files are stored in this record.

# THE SYSTEMS HOUSE MASTER DISTRIBUTION DOCUMENTATION

# INDEX

| Customer Analysis Reports17Comparative Sales by Customer30Comparative Sales by Salesman33Customer Activity Analysis18Customer Activity Analysis (No Gross Profit)20Customer Gross Profit Report by Salesman22Descending Customer Dollar Sales26Descending Customer Gross Profit28Inactive Customer Report24                                                          | )<br>3<br>3<br>3<br>3<br>3<br>3<br>3<br>3<br>3 |
|----------------------------------------------------------------------------------------------------|------------------------------------------------|
| Customer-Product Sales Reports35Sales Analysis by Company-Salesman-Customer-Product36Sales Analysis by Company-Salesman-Customer-Product Spread Version38Sales Analysis by Product - Customer41Sales by Salesman-Customer-Product Class50Sales Summary by Co-product Class52Salesman - Product Class Spread Report48Salesman Sales Summary44Salesman-product Class46 | 3<br>3<br>1<br>2<br>3<br>4                     |
| File Descriptions                                                                                                    | 2                                              |
| Product Analysis Reports   2     Descending Product Dollar Sales   2     Descending Product Unit Sales   7     Discontinued Items   7     Product Sales Summary by Whse-Product Class   7     Sales Summary (This Year-Last Year)   11     Sales Summary Spread by Month by Product Class   13     Sales Summary Spread by Month by Vendor   15                      | 975313                                         |
| Sales History Inquiry54Customer Sales Inquiry57Customer/Product Sales Inquiry58Product Class Sales Inquiry67Product Class Sales Inquiry - Graph68Product Sales Inquiry55Salesman/Customer/Product Class Sales Inquiry64Salesman/Product Class Sales Inquiry64Salesman/Product Class Sales Inquiry64                                                                  | 797954                                         |